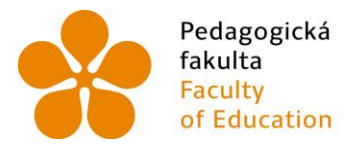

Pedagogická – Jihočeská univerzita<br>fakulta – v Českých Budějovicích<br>Faculty – University of South Bohemia<br>of Education – in České Budějovice

Jihočeská univerzita v Českých Budějovicích Pedagogická fakulta Katedra matematiky

Bakalářská práce

# Interaktivní aplikace pro výuku finanční matematiky

Vypracoval: Přemysl Rosa Vedoucí práce: RNDr. Vladimíra Petrášková, PhD.

České Budějovice 2013

### Prohlášení

Prohlašuji, že svoji bakalářskou na téma Interaktivní aplikace pro výuku finanční matematiky jsem vypracoval samostatně pouze s použitím pramenů a literatury uvedených v seznamu citované literatury.

Prohlašuji, že v souladu s § 47b zákona č. 111/1998 Sb. v platném znění souhlasím se zveřejněním své bakalářské práce, a to v nezkrácené podobě, elektronickou cestou ve veřejně přístupné části databáze STAG provozované Jihočeskou univerzitou v Českých Budějovicích na jejích internetových stránkách, a to se zachováním mého autorského práva k odevzdanému textu této kvalifikační práce. Souhlasím dále s tím, aby toutéž elektronickou cestou byly v souladu s uvedeným ustanovením zákona č. 111/1998 Sb. zveřejněny posudky školitele a oponentů práce i záznam o průběhu a výsledku obhajoby kvalifikační práce. Rovněž souhlasím s porovnáním textu mé kvalifikační práce s databází kvalifikačních prací Theses.cz provozovanou Národním registrem vysokoškolských kvalifikačních prací a systémem na odhalování plagiátů.

V Českých Budějovicích ...................... ......................

### Anotace

21 století je stoletím informací a nových technologií. Také informace ze světa financí jsou nezbytné pro správné rozhodování a orientaci. Nové technologie s sebou přinesly také nové typy finančních operací. Proto je nezbytné, aby se s rozvojem nových technologií rozšířila i finanční gramotnost, která umožní porozumět financím a správně s nimi zacházet.

Také tato bakalářská práce se bude zabývat rozvíjením finanční gramotnosti, ale příjemnou a interaktivní formou. Základním kamenem v úvodu této práce bude vysvětlení důležitých pojmů z oblasti finanční matematiky, doplněných o vzorce použité ve Smart dokumentech. Dále bude popsáno prostředí programu a nástroje pro tvorbu Smart dokumentů. Zahrnutí historie a vzniku společnosti Maplesoft a vývoje programu Maple od jeho počátků až po současnost doplní obraz této práce.

### Abstract

21. Century is the age of information and new technologies. Data and information from finance world are essential to make the right decisions and staying focused. New technologies also enabled new types of financial operations. All these changes made the financial education and deeper understanding of finance with its new operations a must.

This bachelor thesis is focusing on extending a financial literacy by engaging and interactive form. The base is focused on explaining the most important terms of financial mathematics with connection to the formulas used in Smart documents. Explanation of the software user interface aimed on creation of Smart documents further expands this topic. Inclusion of history and origins of the Maplesoft Company and development of Maple software from its roots till today to fulfills the big picture of this thesis.

## Poděkování

Rád bych poděkoval RNDr. Vladimíře Petráškové, Ph.D a Mgr. Romanovi Haškovi, Ph.D za velmi cenné rady, připomínky a pomoc, kterou mi poskytli při vypracování bakalářské práce.

Děkuji

# Obsah

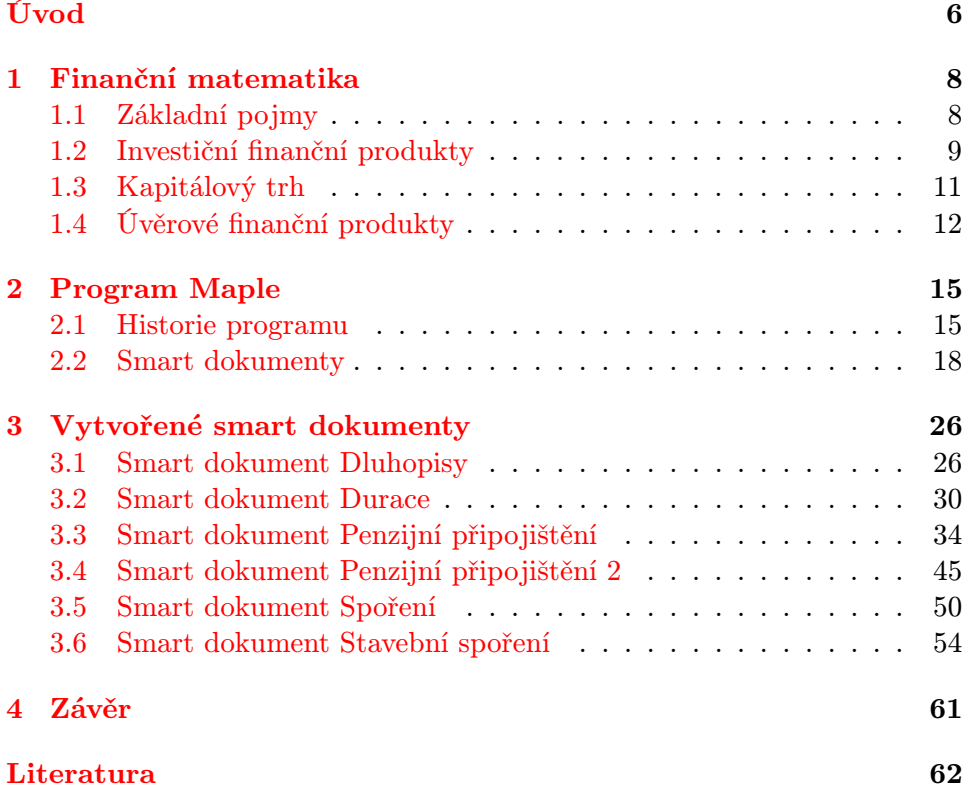

### <span id="page-5-0"></span>Úvod

Současná doba by se dala nazvat dobou mediální reality. Tuto revoluci přinesl internet, tedy online informace, mail, blog, chytré telefony, sociální sítě a další aplikace. Změnilo se chování lidí, způsob jakým komunikují, konzumují informace a zážitky. Hybatelem nových médií může být kdokoli z nás.

V tomto století je proto téměř každé rozhodnutí ovlivněno nebo spojeno s financemi. Aby se člověk v novém světě dobře orientoval, musí obsáhnout široký záběr znalostí a dovedností. Díky rychlému rozvoji informačních technologií, které umožňují nové typy finančních procesů, se člověk pohybuje ve světě finančních operací jinak, než tomu bylo dříve. Informace, které jsou pro rozhodování o financích podstatné, se velice rychle mění. Proto je nezbytné, aby se s rozvojem nových technologií rozšířila i finanční gramotnost a tady hraje důležitou roli škola a formální vzdělávací proces. Co je finanční gramotnost? Finanční gramotností se rozumí soubor znalostí a dovedností, které člověku umožňují porozumět finančním produktům a správně s nimi zacházet.

Ministerstvo financí, MŠMT a Ministerstvo průmyslu a obchodu České republiky, vypracovala v roce 2007 společný dokument Standardy finanční gramotnosti (jako součást materiálu Systému budování finanční gramotnosti na základních a středních školách). V květnu 2010 byla přijata Národní strategie finančního vzdělávání.

Také předmětem této bakalářské práce bude rozvíjení finanční gramotnosti, ale interaktivní formou, jak již napovídá samotný název práce: Interaktivní aplikace pro výuku finanční matematiky. Platformou pro prezentaci tématu bude v první kapitole seznámení se základními pojmy finanční matematiky, které jsou definovány a vysvětleny a které se používají v oblastech financí. Druhá kapitola představí vývoj programu Maple, od jeho počátků až po současnost. Bude popsáno prostředí programu, nástroje pro tvorbu Smart dokumentů a práce zároveň nastíní historii společnosti Maplesoft. Třetí kapitola bude tvořena jednotlivými Smart dokumenty, které řeší vybrané příklady z finanční matematiky.

Důvodem proč bylo zvoleno právě toto téma bakalářské práce je propojení moderních technologií s matematikou. Cílem této práce je zanalyzovat historii a využití systému Maple při elektronické podpoře výuky finanční matematiky. V práci bude vycházeno z odborné literatury a uvedených elektronických pramenů. Při tvorbě Smart dokumentů byly využity i prameny firmy Maplesoft.

Současný život je novými médii ovlivňován každodenně, proto i moderní

vzdělávací procesy staví na interaktivní výuce. Pro současnou mladou generaci jsou nové technologie přirozenou součástí života, a proto by pro ně mohl být tento styl výuky atraktivnější.

### <span id="page-7-0"></span>1 Finanční matematika

"Finanční matematikou rozumíme soubor obecných matematických metod uplatněných v oblasti financí, jakými jsou například poskytování krátkodobých a dlouhodobých úvěrů, investování nebo různé obchodní transakce. Finanční matematika se zabývá ukládáním a půjčováním peněz, pojišťováním, odhady rizik a podobně. Poměrně důležitá a výnosná disciplína."([1], 7)

### <span id="page-7-1"></span>1.1 Základní pojmy

"Základním pojmem, na němž stojí snad všechny finanční výpočty, je úrok. Z hlediska věřitele lze úrok chápat jako odměnu ve formě náhrady za dočasnou ztrátu kapitálu a za riziko, že tento kapitál nebude splacen v dohodnuté době a výši. Z hlediska dlužníka je úrok cenou za poskytnutý úvěr ve smyslu pronájmu peněz, protože dlužník může vypůjčený kapitál hned použít, ovšem s tím, že jej musí v dohodnuté době vrátit zpět věřiteli a navíc za něj zaplatit."([1],7)

Výše úroku bývá nejčastěji uvedena pomocí úrokové míry – v procentech za určité období. Úrokové míry: p.a. – per annum (za rok), p.s. – per semestre (pololetní), p.q. – per quartan (čtvrtletní), p.m. – per mensem (měsíční), p.d. – per diem (denní).

"Úroková míra, která se vztahuje ke konkrétnímu finančnímu produktu, se nazývá úroková sazba. Úrokové období je doba, na jejímž začátku nebo na konci je připsán úrok z vkladu. Obecně nemusí být stejně dlouhá jako doba splatnosti. Úročení je způsob výpočtu úroku. Z hlediska doby splatnosti dělíme úroční na jednoduché, složené a smíšené. Jednoduché úročení se používá v případě, že doba splatnosti nepřekročí jedno úrokové období. Složené úročení se zase používá tehdy, úročíme- li přes více úrokových období a smíšené úročení slouží pro případ, že dobu splatnosti lze vyjádřit jako součet celočíselného počtu úrokových období a zbytku, který je kratší než jedno úrokové období. Z hlediska doby výplaty úroku rozdělujeme úročení na předlhůtní (anticipativní) a polhůtní (dekursivní). V případě předlhůtního úročení je úrok zaplacen za začátku úrokového období a v případě polhůtního úročení na konci úrokového období."([1], 8)

Vzorec na výpočet jednoduchého polhůtního úrokování je

<span id="page-7-2"></span>
$$
FV = PV \cdot (1 + i \cdot n),\tag{1}
$$

kde

FV je budoucí hodnota kapitálu,

PV je současná hodnota kapitálu,

i je roční úroková sazba vyjádřená jako desetinné číslo,

n je doba splatnosti kapitálu v letech  $0 \leq n \leq 1$ .

Poznámka: Doba n se počítá podle jednoho z následujících standardů:

- "ACT/365 (anglická metoda) je založen na skutečném počtu dní úrokovacího období (čitatel) a délce roku 365 (resp. 366) dní;
- ACT/360 (francouzská či mezinárodní metoda) je založen opět na skutečném počtu dní v čitateli zlomku, ale délka roku (ve jmenovateli) se započítává jako 360 dní;
- 30E/360 (německá či obchodní metoda) je založen na kombinaci započítávání celých měsíců jako 30 dní (v čitateli) a délky roku (ve jmenovateli) jako 360 dní."([2], 28)

Vzorec na výpočet složeného polhůtního úrokování je

<span id="page-8-1"></span>
$$
FV = PV \cdot (1+i)^n,\tag{2}
$$

kde

FV je budoucí hodnota kapitálu,

PV je současná hodnota kapitálu,

i je roční úroková sazba vyjádřená jako desetinné číslo,

n je doba splatnosti kapitálu v letech.

Poznámka: Ve vzorcích [\(1\)](#page-7-2) a [\(2\)](#page-8-1) uvažujeme roční úrokové období.

#### <span id="page-8-0"></span>1.2 Investiční finanční produkty

Spořící produkty jsou zřizovány bankami s minimálním vstupním poplatkem a nesou s sebou velmi nízké investiční riziko, které je vyváženo nízkým zhodnocením peněz.

Příklady produktů:

• Spořící a termínované vklady- "Spořicí účet je vkladový produkt, který slouží ke krátkodobému až střednědobému uložení volných finančních prostředků. Vklady jsou zde úročeny výhodnější úrokovou sazbou než na běžných účtech."([3])"Termínovaný vklad je vklad, u kterého se klient smluvně vzdá na určitou dobu práva vklad vybrat a za to získá od banky vyšší úrokovou sazbu."([4], 463)

- Penzijní připojištění- "Penzijní připojištění se státním příspěvkem je výhodná forma spoření, podporovaná státem, která umožňuje zajistit si určitý objem prostředků pro zabezpečení ve stáří. Penzijní připojištění je upraveno zákonem č. 42/1994 Sb., o penzijním připojištění se státním příspěvkem v platném znění. Samotné penzijní připojištění je zákonem definováno jako shromažďování peněžních prostředků od účastníků penzijního připojištění a státu poskytnutých ve prospěch účastníků, nakládání s těmito prostředky a vyplácení dávek penzijního připojištění. Penzijní připojištění vzniká na základě smlouvy mezi fyzickou osobou a penzijním fondem."([5])
- Stavební spoření- "Stavební spoření je produkt, jehož charakteristickým rysem je spojení dvou fází, a to fáze spoření a fáze poskytnutí a splácení úvěru. Provozovatelem stavebního spoření může být pouze banka, která má k tomu zvláštní licenci na základě zákona o stavebním spoření – stavební spořitelna." $([2], 102)$
- Vkladové listy- "Vkladové listy jsou vklady, u kterých je dispozice s vkladem pro klienta omezena předem pevně sjednanou dobou splatnosti. Popřípadě výpovědní lhůtou."([4], 322)
- Hypoteční zástavní listy- "Hypoteční zástavní listy mohou být emitovány bankou pouze na základě speciální licence, zdroje získané jejich emisí může banka použít pouze na poskytnutí hypotečních úvěrů."([4], 323)
- Státní spořící dluhopisy- "Státní spořící dluhopisy patří mezi nejbezpečnější, konzervativní způsoby spoření, neboť představují nástroj s garantovaným výnosem dluhopisů, a garancí splacení dlužné částky. Do spořicích státních dluhopisů je možné investovat libovolnou částku. Pořídit si lze alespoň 1 000 kusů spořicích státních dluhopisů v celkové jmenovité hodnotě 1 000 Kč (1 ks spořicího státního dluhopisu má jmenovitou hodnotu 1 Kč). Investované finanční prostředky je možné získat zpět formou předčasného splacení před stanoveným datem řádné splatnosti, a to bez jakékoli finanční penalizace."([6])

Pro výpočet naspořené částky budeme používat následující vzorce:

a) Výpočet dlouhodobého spoření polhůtního:

<span id="page-9-0"></span>
$$
S = a \cdot \frac{(1+i)^n - 1}{i},\tag{3}
$$

kde

S je naspořená částka,

a je výše úložky, která je ukládána vždy na konci úrokového období (roku),

i je roční úroková sazba vyjádřená jako desetinné číslo,

n je počet období (let) spoření.

b) Výpočet kombinace krátkodobého a dlouhodobého spoření při spoření polhůtním:

<span id="page-10-1"></span>
$$
S = m \cdot x \left( 1 + \frac{m-1}{2 \cdot m} \cdot i \right) \cdot \frac{(1+i)^n - 1}{i},\tag{4}
$$

kde

S je naspořená částka,

x je výše vkladu,

m je počet úložek za rok,

i je roční úroková sazba vyjádřená jako desetinné číslo,

n je doba spoření.

Poznámka: Ve vzorcích [\(3\)](#page-9-0) a [\(4\)](#page-10-1) předpokládáme roční úrokové období.

### <span id="page-10-0"></span>1.3 Kapitálový trh

"Kapitálový trh lze definovat jako součást finančního trhu, kde dochází k pohybu kapitálu prostřednictvím různých forem cenných papírů mezi účastníky kapitálového trhu. Základním právním předpisem upravujícím podmínky podnikání na kapitálovém trhu, poskytování služeb v oblasti kapitálového trhu a veřejnou nabídku cenných papírů je zákon č. 256/2004 Sb."([7])

- Akcie- "Akcie je cenný papír, který představuje podíl na základním kapitálu akciové společnosti. Majitel akcie (akcionář), má právo podílet se zákonem a stanovami společnosti vymezeným způsobem na jejím řízení, jejím zisku a likvidačním zůstatku při případném zániku společnosti."([2], 244)
- Dluhopisy- "Dluhopis je cenný papír, který vyjadřuje dlužnický závazek emitenta vůči oprávněnému majiteli dluhopisu. Majitel dluhopisu má nárok požadovat po emitentovi splacení jmenovité (nominální) hodnoty v době splatnosti dluhopisu a v určených termínech i stanovených výnosů."([2], 202)

Vzorec na výpočet teoretické ceny dluhopisu s pevnou úrokovou sazbou je je

$$
P = \frac{C \cdot (1+i)^n - C + NH \cdot i}{i \cdot (1+i)^n},\tag{5}
$$

kde

- P je teoretická cena dluhopisu jako současná hodnota budoucích plateb z dluhopisu,
- NH je nominální hodnota dluhopisu,
- C je roční kuponová úroková platba,
- i je roční úroková sazba vyjádřená jako desetinné číslo,
- n je doba do splatnosti dluhopisu v letech.

Každý investor jistě chce (alespoň přibližně) znát dobu, za kterou se mu investovaný kapitál do dluhopisu (při zohlednění časové hodnoty peněz) vrátí zpět. Za tímto účelem se používá Maculayova durace, kterou můžeme označit jako střední dobu splatnosti dluhopisu a která se počítá podle následujícího vzorce:

$$
Dur = \frac{\sum_{j=1}^{n} \frac{j \cdot CF_j}{(1+i)^j}}{\sum_{j=1}^{n} \frac{CF_j}{(1+i)^j}},
$$
\n(6)

kde

Dur je durace,

 $\mathbf{CJ}_i$  je platba (cash flow), plynoucí v čase j z dluhopisu (tj. zejména kuponové úrokové platby a jmenovitá hodnota v době splatnosti),

j je doba do poslední výplaty kuponu během držby dluhopisu v letech,

i je roční úroková sazba vyjádřená jako desetinné číslo,

n je doba do splatnosti dluhopisu v letech.

### <span id="page-11-0"></span>1.4 Úvěrové finanční produkty

- Spotřebitelské úvěry, splátkový úvěr- "Spotřebitelský úvěr je důležitý finanční instrument. Úvěrem rozumíme poskytnutí peněžní částky na určitou dobu za odměnu zvanou úrok."([2], 127)
- Splátkový prodej- "Splátkový prodej je jednou z variant při nedostatku financí. Nakoupené zboží se stává majetkem nakupujícího, i když nebyla uhrazena celková cena zboží. Při koupi zákazník uhradí určitou procentní část hodnoty zboží, která se nazývá akontace. Ta je obvykle nejméně ve výši 10% hodnoty zboží. Následuje časový úsek, kdy je zbytek peněz hrazen splátkami. Při této formě nákupu je velkou nevýhodou velké přeplacení zboží prostřednictvím úroků. Pozitivní je oproti tomu rozložení výdajů na nákup na delší období."([8]) Příklady splátkových společností: Home Credit, ŠkoFin, Cetelem, ČSOB Leasing a další.

• Hypoteční úvěr- "Hypoteční úvěr je úvěr, jehož splacení včetně příslušenství je zajištěno zástavním právem k nemovitosti, i rozestavěné. Úvěr se považuje za hypoteční úvěr dnem vzniku právních účinků zástavního práva. Pro účely krytí hypotečních zástavních listů lze pohledávku z hypotečního úvěru nebo její část použít teprve dnem, kdy se emitent hypotečních zástavních listů o právních účincích vzniku zástavního práva k nemovitosti dozví."([9])

Vzorec pro výpočet splátky úvěru je

<span id="page-12-0"></span>
$$
a = D \cdot \frac{i}{1 - \left(\frac{1}{1+i}\right)^n},\tag{7}
$$

kde

a je pravidelná splátka (anuita),

D je počáteční (současná hodnota) dluhu,

i je roční úroková sazba vyjádřená jako desetinné číslo,

n je počet let, ve kterých jsou placeny anuity.

Důležitým ukazatelem při zjišťování výhodnosti či nevýhodnosti spotřebitelského úvěru je ukazatel RPSN. RPSN udává podíl z dlužné částky v procentech, který je povinen spotřebitel zaplatit za období jednoho roku v souvislosti se splátkami, správou a dalšími výdaji spojenými s čerpáním úvěru. Stanovení RPSN se řídí Směrnicí evropského parlamentu a rady 2008/48/ES z roku 2008.([10])

Rovnice pro výpočet RPSN je

$$
\sum_{i=1}^{m} \frac{A_i}{(1+r)^{t_i}} = \sum_{j=1}^{n} \frac{B_j}{(1+r)^{s_j}},
$$
\n(8)

kde

r je RPSN,

m je počet poskytnutých půjček,

 $A_i$  je výše i-té poskytnuté půjčky,

- $t_i$  je doba (v letech a zlomcích roku ode dne 1. půjčky), kdy byla i-tá půjčka poskytnuta,
- n je počet plateb,

 $\mathbf{B}_i$  je výše j-té platby (splátky, poplatku atd.),

 $s_i$  je doba (v letech a zlomcích roku ode dne 1. půjčky), kdy byl j-tý poplatek zaplacen.

Kromě vzorce [\(7\)](#page-12-0) se nejen v učebnicích určených pro výuku finanční matematiky, ale i v různých pomůckách (např. internetové úvěrové kalkulačky) zaměřených na úvěry vychází při výpočtech anuity, tj. pravidelné splátky, a sestavování umořovacího plánu z jednoho z následujících vzorců (předpokládejme roční úrokové období):

<span id="page-13-0"></span>
$$
D = a \cdot (1+i) \cdot \frac{1 - \left(\frac{1}{1+i}\right)^n}{i},\tag{9}
$$

<span id="page-13-1"></span>
$$
S = m \cdot x \left( 1 + \frac{m+1}{2 \cdot m} \cdot i \right) \cdot \frac{(1+i)^n - 1}{i},\tag{10}
$$

<span id="page-13-2"></span>
$$
S = m \cdot x \left( 1 + \frac{m-1}{2 \cdot m} \cdot i \right) \cdot \frac{(1+i)^n - 1}{i},\tag{11}
$$

kde uvedené parametry mají následující význam:

- D je počáteční (současná hodnota) dluhu,
- a pravidelná splátka (anuita), která je placena buď na konci úrokového období (vzorec [\(7\)](#page-12-0)) nebo na začátku úrokového období (vzorec [\(9\)](#page-13-0)),
- i je roční úroková sazba vyjádřená jako desetinné číslo,
- n je počet let, ve kterých jsou placeny anuity,
- m je počet splátek během jednoho úrokového období (uvažujeme u vzorců  $(10)$  a  $(11)$ ,
- x je pravidelná splátka, která je placena buď na začátku každé m-tiny úrokového období (vzorec [\(10\)](#page-13-1) nebo na konci každé m-tiny úrokového období [\(11\)](#page-13-2)), (uvažujeme u vzorců [\(10\)](#page-13-1) a [\(11\)](#page-13-2)).

### <span id="page-14-0"></span>2 Program Maple

#### <span id="page-14-1"></span>2.1 Historie programu

Za vznikem programu Maple stojí kanadská společnost Waterloo Maple Inc., širokou veřejností známá pod názvem Maplesoft. Společnost byla poprvé registrována jako Waterloo Maple Software v dubnu roku 1988 Keithem Geddesem a Gastonem Gonnetem, kteří byli profesory na katedře počítačové vědy na University of Waterloo v Kanadě. Základem pro tvorbu softwaru se stalo intelektuální vlastnictví vyvinuté z rozsáhlého vědeckého projektu, který proběhl na University of Waterloo začátkem osmdesátých let. V srpnu roku 2009 firma oznámila, že podepsala definitivní dohodu o akvizici společností Cybernet Systems Co., Ltd., která je předním japonským importérem/distributorem CAE (počítačem podporované inženýrství) softwaru. K akvizici došlo v září téhož roku a společnost Maplesoft nadále působí jako samostatná firma, aniž by byla ohrožena péče o zákazníky, či vývoj dalšího softwaru.([11], [12], [13], [14])

Hlavními produkty na kterých společnost staví jsou Maple a Maple-Sim. Maple je systém počítačové algebry využívající převážně symbolické výpočty, neboli výpočty, při kterých získáváme výsledek úpravou matematických rovnic. Využití Maple nachází ve vzdělávání a využívání matematiky v přírodovědných oborech. Mladší MapleSim, je oproti tomu zaměřený spíše na praktickou činnost. Slouží hlavně k modelování a simulaci problémů z přírodovědných a technických oborů. Oba programy se vyznačují kvalitním zpracováním, vysokým výkonem a všestranností. Výpočetní engine použitý jako základ obou programů je považován za nejvyspělejší symbolický engine na světě. Díky tomu jsou produkty společnosti Maplesoft využívány většinou velkých společností, které kladou velký důraz na kvalitu a přesnost. Mezi tyto firmy se řadí Ford, Toyota, Hewlett Packard, Motorola, Sun Microsystems a mnoho dalších. Zájem je i ze strany univerzit a výzkumných laboratoří, kde za zmínku stojí například MIT, Oxford, Stanford nebo Laboratoř proudového pohonu NASA. 20. dubna 2013 splečnost oslavila 25 let od svého založení.([11], [15])

Předchůdci programu Maple, mezi které patří Macsyma, Reduce a další, byly systémy počítačové algebry napsané v programovacím jazyce LISP, který v té době patřil mezi nejrozšířenější. Programy napsané v tomto jazyce byly náročné jak na operační paměť, tak i na výkon procesoru. To se stalo v době jejich nevětšího rozmachu, v sedmdesátých letech minulého století, omezujícím faktorem, který umožňoval jejich využití pouze v laboratořích majících přístup k sálovým počítačům. Kvůli tomu byla skupina potencionálních uživatelů zredukována na minimum. S přihlédnutím k faktu, aby byl výpočet časově efektivní nesměly tyto počítače sdílet svůj výkon mezi

příliš mnoho uživateli, zbývá jen zlomek výzkumníků, kteří mohli potenciál těchto programů naplno využít.([16])

Za otce programu Maple se považují Keith Geddes a Gaston Gonnet, toho času profesoři na University of Waterloo. Jejich užší spolupráce začala v červnu roku 1980, poté co zjistili, že jejich výzkumná činnost se zabývá podobnými zájmy. Již v listopadu téhož roku se zrodila myšlenka vytvořit systém počítačové algebry, který by netrpěl nedostatky tehdejších systémů. Jejich cílem bylo navrhnout sytém, který by byl přístupný širší vědecké obci, ale i většímu počtu studentů pro jejich vzdělávací potřeby. Hlavní myšlenkou vývoje bylo kladení důrazu na časovou i prostorovou, ve smyslu paměti počítače, nenáročnost výsledného programu. Aby splnili toto kritérium rozhodli se použít programovací jazyk B, který vychází z jazyka BCPL. Jeho zásadními výhodami jsou, oproti jazyku LISP, jednodušší implementace a menší překladač. Záhy se však rozhodli využit jazyk C, který byl podporován více operačními systémy. Díky této změně navíc docíli toho, že vznikající program Maple byl snáze portovatelný na mikropočítače objevující se na tehdejším trhu a tím pádem se stal přístupným pro větší počet lidí.([12], [16])

Jelikož měl tým pracující na projektu Maple již připravené návrhy budoucího programu, přešlo se rovnou na jejich implementaci. Už v prosinci roku 1980 byl na světě fungující program Maple, ač s omezenými možnostmi. V lednu následujícího roku byl již začleněn do výuky pro studenty čtvrtých ročníků předmětu Úvod do symbolických výpočtů na University of Waterloo. V roce 1982 začalo program pro svůj výzkum využívat několik matematiků působících na univezitě. V tom samém roce se program začal dostávat do povědomí i dalším matematikům, kteří měli možnost shlédnout demonstraci programu na různých konferencích. To přispělo k tomu, že roku 1983 našel program využití v různých institucích zabývajících se jak výzkumem, tak i výukou. Koncem roku již existovalo mimo univerzitu padesát instalací.([14], [16])

S narůstajícím počtem instalací, začaly díky zpětné vazbě, narůstat i dotazy na výzkumný tým ohledně portování na další operační systémy, podpory stávajících instalací a dostupnosti programu. Stalo se zřejmým, že problém distribuce programu Maple musí tým přenechat někomu schopnějšímu. To vedlo k tomu, že v roce 1984 výzkumný tým uzavřel dohodu se společností WATCOM Products Inc. týkající se licencování a distribuce programů Maple. Výsledkem dohody byl Maple 3.3, který se 31. července 1984 stal první komerčně dostupnou verzí.([14], [16])

Aby však mohli být další verze distribuovány jako plnohodnotné programy, museli výzkumníci učinit několik významných změn. Program musel být naportován ze svého unixového základu na systémy VM/CMS společnosti IBM a DEC VMS počítačů Alpha, celkové matematické možnosti systému musely být v určitých oblastech zlepšeny a existující referenční příručka musela být celá přepracována, aby mohla být použita jako uživatelská příručka. Práce na vylepšení programu podle vytyčených požadavků trvala přes rok, čímž se narušila strategie vydávání nové verze jednou ročně. Maple 4.0 byl uveden na trh 15. dubna 1986, a přinesl sebou řadu nových funkcí včetně solve, simplify a fsolve, které dnes neodmyslitelně patří k bežné práci s rovnicemi.([14], [16])

Roku 1987 již existovalo přibližně 300 instalací po celém světě a poptávka po programu Maple dále rostla. S rostoucím počtem majitelů licence však začala být vyžadována i zákaznická podpora na vysoké úrovni, což vedlo Keitha Geddese a Gastona Gonneta k tomu, že 20. dubna 1988 založili společnost Waterloo Maple Software. Společnost rostla a jednak byla schopna uspokojit požadvky zákazníků a jednak se mohla zabývat dalším vývojem programu.([12], [14], [16])

Verze Maple V z 8. února 1990 přinesla další důležitou změnu. Do té doby byl Maple primárně zaměřen na operační systémy Macintosh a stárnoucí MS-DOS, až verzi Maple V bylo možné regulérně spustit pod operačním systémem Microsoft Windows. Tato verze byla celkově revoluční, protože její další vydání přinesla mnoho nástrojů, které mají uplatnění dodnes. Maple V Release 2 z roku 1992 poskytl první prostředí pro tvorbu pracovních listů, neboli dokumentů, které mohou obsahovat text, výpočty a grafy dohromady. Release 3 v roce 1994 přinesl nástroj pro uživatele, který jim umožňuje tvorbu vlastních balíčků a knihoven. Release 4 z roku 1996 obsahoval debugger, jenž uživatelům programujícím v Maple umožňoval kontrolovat chyby. Release 5 vydaný roku 1998 obsahoval první nástroje Clickable Math, které přinesly revoluci v oládání Maple. Tyto nástroje umožňují nastavení prvků jako jsou grafy v nabídce, jež získáme kliknutím na upravovaný graf. Dále umožňují jednotlivé komponenty, například kostry matematických výrazů, vybírat myší z palet, či je slučovat například přetažením výrazu do grafu. Dalším nově představeným nástrojem je možnost exportovat pracovní listy do HTML nebo naopak HTML dokumenty vkládat do pracovních listů.([14],  $[17], [18]$ 

Další verze přinášely pro uživatele nepostřehnutelné změny ve výpočetním enginu, vylepšení nástrojů Clickable Math, či propojení s dalšími matematickými platformami jako MATLAB, Microsoft Excel nebo CAD. Některé verze, ale přesto představily novinky, které stojí za zmínku. Ve verzi 8 bylo poprvé možné tvořit maplety, což jsou interaktivní aplikace s vlastním grafickým rozhraním, které si uživatelé mohou vytvořit pro řešení konkrétních případů. Verze 9 představila změnu v grafickém rozhraní určeném pro tvorbu pracovních listů, které bylo nově z větší části napsané v programovacím jazyce Java. Toto rozhraní zůstalo bez větších změn zachováno dodnes. Režim dokumentu představený ve verzi Maple 10 přidává nové rozhraní, které je při spuštění programu nastaveno jako výchozí. Původní režim pracovních listů, představený ve verzi 5, je dodnes spustitelný. Uživatel má tedy na výběr, jestli mu pro jeho potřeby dostačuje režim pracovních listů, nebo potřebuje k řešení příkladu i vizuální úpravy poskytované v režimu dokumentu. Hlavní výhodou režimu dokumentu je přímý převod matematických výrazů do přirozené sazbové podoby. Tato novinka spolu s paletami programovatelných prvků a úpravami vzhledu textu umožňuje tvorbu smart dokumentů.([14], [19], [20], [21])

Zatím poslední vydanou verzí je Maple 17, který byl představen 13. března 2013. Tím však vývoj nekončí.([21])

### <span id="page-17-0"></span>2.2 Smart dokumenty

Pro tvorbu smart dokumentů se v prostředí Maple používá režim dokumentu. Tento režim se volí automaticky při spuštění programu Maple, neboť je nastaven jako výchozí. Samotné prostředí zobrazované po spuštění programu, jak ukazuje obrázek [1,](#page-17-1) je možno rozdělit na několik částí.

<span id="page-17-1"></span>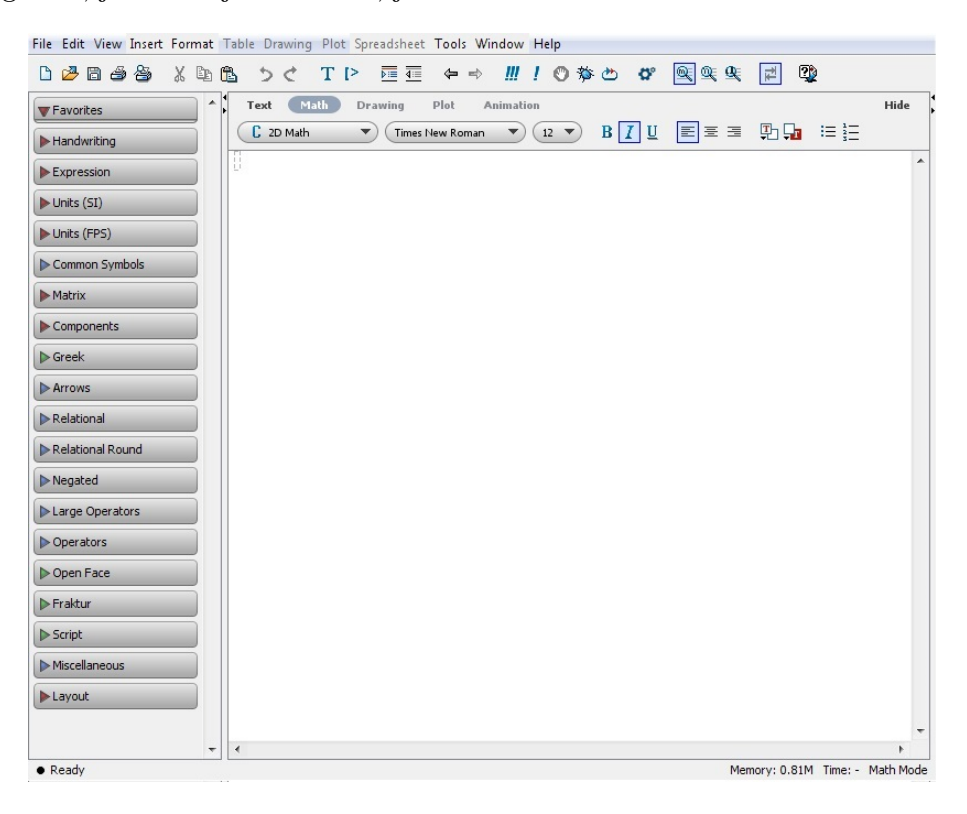

Obrázek 1: Prostředí po spuštění

Největší část prostředí, jak je zřejmé z obrázku [1,](#page-17-1) zabírá pracovní plocha určená pro psaní dokumentu. Do této plochy může uživatel psát a svůj text upravovat, jako v běžném textovém editoru s tím rozdílem, že do něj může přidávat matematické výrazy a komponenty pro práci s nimi. Pro úpravu textu se používají nástroje, které se nacházejí v horní části na přidružené liště. Tyto nástroje umožňují provádět s textem běžné operace od změny typu písma po tvorbu seznamů. Kromě toho se v této liště mění způsob zpracování vstupu mezi Text a Math, aby program rozpoznal, jestli se jedná o text nebo příkaz, který má vyhodnotit. Mimo to se lišta mění při práci s grafy, animacemi nebo kresbami. Informace o aktuální činnosti, době trvání výpočtu a jeho paměťové náročnosti jsou vypisovány ve stavové liště umístěné pod pracovní plochou.

Vlevo od pracovní plochy se nachází lišta palet. Tyto palety umožňují, díky nástrojům Clickable Math, jednoduché vkládání nejrůznějších objektů do dokumentu, a to pouhým kliknutím na ně. Palety obsahují šírokou škálu objektů a jejich hlavní výhodou je, že uživatel nepotřebuje znát nejrůznější příkazy programu Maple, ale jednoduše si vybere to, co zrovna pro svou práci potřebuje. Mezi hlavní lze zařadit paleta Expression (Výraz), ve které jsou kostry nejpoužívanějších výrazů. U těchto koster je možné jednoduchým přidáním, pomocí kliknutí myši, nahrazovat jejich argrumenty, a tím vytvořit i složitělší výrazy, jejichž tvorba běžně trvá mnohem delší dobu. Za další důležité palety lze považovat Common Symbols (Běžné symboly), Matrix (Matice), Components (Komponenty), Greek (Řečtina), Relational (Relační operátory), Relational Round (Kulaté relační operátory), Negated (Negované relační operátory) a Operators (Operátory). Obsah palet je k vidění na obrázku [2.](#page-18-0)

| <b>V</b> Expression                                                 | Common Symbols                                                    | <b>V</b> Components                               | <b>V</b> Relational                                         | <b>V</b> Relational Round                                                                                 | <b>V</b> Operators                                         |
|---------------------------------------------------------------------|-------------------------------------------------------------------|---------------------------------------------------|-------------------------------------------------------------|----------------------------------------------------------------------------------------------------|------------------------------------------------------------|
| $\int f dx \int f dx$                                               | $\mathbf{i}$<br>$\mathbf{I}$<br>π<br>e<br>$\mathbf{i}$            | Button                                            | $=$ $\neq$ $=$ $\neq$ $=$                                   | $\Rightarrow$ $\Rightarrow$ $\stackrel{1}{\Rightarrow}$ $\stackrel{2}{\Rightarrow}$ $\stackrel{3}{\circ}$ | $+ - \pm \mp \cdot$                                        |
|                                                                     | Л<br>ω Σ<br>4<br>d                                                | <b>Toggle Button</b>                              | $\equiv$ $\cong$ $\triangle$<br>≜<br>=                      | $\times$ $\times$<br>$\sim$ $\backsim$ $\approx$                                                          | $* x$                                                      |
|                                                                     | $0 \cup \geq \geq \geq$                                           | Combo Box<br>$\cdot$                              | $\equiv \neq$ > $\geq$ $\geq$                               | $=$ = $\approx$ $\approx$ $\star$                                                                         | $+ *$                                                      |
| $\sum_{i=k}^n$<br>Пŗ                                                | ≱ ≤ < ≮ ≰                                                         | <b>TT</b> Check Box                               | $\geq$ $\geq$ $\geq$<br>₹                                   | $\ncong$<br>$\geq$ $\leq$ $\geq$<br>≉                                                                     | $\circ$<br>&<br>$:=$                                       |
| $\frac{\mathrm{d}}{\mathrm{d}x} f \frac{\mathrm{d}}{\mathrm{d}x} f$ | $\alpha$ $\approx$ $\sim$ $=$ $\neq$                              | C Radio Button<br>Text Area                       | $\geq$ $\leq$ $\leq$ $\leq$                                 | ミミもミミ                                                                                                    | $\wedge$ $\wedge$<br>Λ                                     |
|                                                                     | $\equiv$ $\neq$ $\in$ $\in$ $\subseteq$                           | Label                                             | $\leq$ $\nless$ $\nless$ $\leq$ $\nless$                    | ≲≨≴⊂                                                                                                    | v<br>V<br>А<br>Λ                                           |
| $\lim_{x \to a} f$ $a + b$                                          | $\exists$ $V -$<br>Ø                                              | List Box                                          | $\iff\iff\iff$<br>⋗                                         | $\subseteq$<br>$\in$ $\notin$ $\subset$<br>$\subseteq$                                                    | W<br>W<br>٧<br>$x \in$                                     |
| $a - b$<br>$a \cdot b$                                              | $\vee$<br>$x \Rightarrow C$<br>Λ                                  |                                                   | 45555                                                       | 空<br>⊊<br>$\equiv$<br>$\supset$<br>$\supseteq$                                                            | 丑<br>$\exists$<br>A<br>$\mathcal{L}$<br>$\Rightarrow$      |
| $rac{a}{b}$<br>$a^b$                                                | $\mathbb{O}$ Z<br>R<br>N<br>R                                     |                                                   | ⊜ W 楽 季 >                                                   | $\neq$ $\neq$ $\neq$<br>$\supseteq$                                                                       | $\cap$<br>$\cap$ $\cap$ $\cup$<br>÷                        |
| $a_n$<br>$\alpha_{\pm}$                                             | $\Omega :=$<br>Ш<br>$+$                                           | σ                                                 | $\leq$ $\leq$ ::                                            | $\prec$ $\preceq$ $\preceq$ $\preceq$ $\preceq$                                                           | U<br>U<br>₩                                                |
|                                                                     | 土王<br>$\times$                                                    |                                                   | $\mathbb{I}$<br>Ш<br>#<br>Ł<br>$\Box$                       | $\leq$ $\leq$ $\leq$ $\leq$ $\prec$                                                                       | $\nabla$<br>$+$ +<br>ð<br>D                                |
| $\sqrt[n]{a}$<br>$\sqrt{a}$<br> a                                   | $\nabla$                                                          | $\int f(x) dx$                                    | エコトド<br>$\mathbb{I}$                                        | $\geq$<br>$\succeq$<br>$\geq$<br>≻<br>$\succ$                                                             | $\oplus$<br>$\div$<br>$\Theta$<br>$\overline{\phantom{a}}$ |
| a <sub>1</sub><br>$e^a$                                             | $x \hbar \ell$<br>上                                               | <b>V</b> Greek                                    | $F F F F \triangleleft \triangleleft \emptyset$             | $\geq$ $\geq$ $\geq$ $\times$<br>≳                                                                        | $\odot$<br>$^{\circ}$<br>$\odot$<br>Θ<br>$\Theta$          |
| $\ln(a)$                                                            | V Negated                                                         | A B $\Gamma$ A E                                  | $\mathcal{A}$<br>$\triangleright$<br>⋫<br>$\triangleq$<br>⊳ | $\in \ni \notin \ni \alpha$                                                                               | $\Theta$ $\Phi$ $\theta$ $\propto$<br>$\circledast$        |
| $\log_{10}(a)$ $\log_b(a)$                                          | $\neq$ $\neq$ $\cong$ $\sim$ $\approx$                            | $Z$ H $\Theta$ I<br>$\mathbf{K}$                  | 之<br>$\equiv$<br>⊿ ⊑<br>吃                                   | ō<br>$\rightarrow$                                                                                        | ≫<br>日田図<br>$\overline{+}$                                 |
| sin(a) cos(a)                                                       | $\geq$ $\geq$ $\geq$ $\geq$<br>≭                                  | A M N E O                                         | ⊈ ⊄                                                         | <b>W</b> Matrix                                                                                           | M<br>K X X X                                               |
| $\binom{a}{b}$<br>tan(a)                                            | $\geq$ $\leq$<br>乏<br>≯                                           | $\Pi$ $P$<br>$\Sigma$ T $\Upsilon$                |                                                             | $2$ $\div$<br>Rows:                                                                                       | п<br>$\angle$ $\angle$<br>文上                               |
| f(a) f(a, b)                                                        | 乏丈玄<br>≨<br>玄                                                     | $\Phi$ X $\Psi$<br>Y<br>$\Omega$                  |                                                             | $2\frac{4}{3}$<br>Columns:                                                                                | $\mathsf{I}$<br>Ш                                          |
| $f = a \rightarrow y$                                               | $\leq$ $\leq$ $\leq$<br>季<br>≹                                    | β<br>δ<br>$\gamma$<br>$\alpha$<br>$\epsilon$      |                                                             | Choose                                                                                                    | #<br>$\wedge$<br>$=$                                       |
| $f = (a, b) \rightarrow z$                                          | $\widetilde{\pm}$ $\widetilde{\pm}$ $\times$<br>⋩<br>$\star$      | ζ<br>$\boldsymbol{\theta}$<br>η<br>s.<br>$\theta$ |                                                             | Type: Custom  -                                                                                           | $+$ $\Diamond$ $\hat{=}$ $+$                               |
| f(x)<br>$x = a$                                                     | $\Rightarrow$<br>⊅<br>$\neq$<br>⊋                                 | χλμ<br>$\kappa$                                   |                                                             | Shape: (Any<br>$\overline{\phantom{a}}$<br>۳                                                              |                                                            |
| $-$ x x < a                                                         | $\not\subset \not\subseteq$ $\leftrightarrow$ $\nrightarrow$<br>둪 | ξ<br>$0 \pi$<br>$\mathbf v$<br>$\overline{w}$     |                                                             | Data type: (Any<br><b>III</b> Insert Matrix                                                               |                                                            |
| $x \quad x \ge a$                                                   | **** 4                                                            | $\varsigma$<br>$\sigma$<br>τ                      |                                                             |                                                                                                    |                                                            |
|                                                                     | ⊉<br>Þ<br>⊑ ∉<br>⋫                                                | ρ<br>$\mathcal{Q}$<br>$\Phi$<br>$\mathbf{w}$      |                                                             |                                                                                                    |                                                            |
|                                                                     | $+$ $+$ $\overline{A}$<br>$\Rightarrow$                           | υ<br>φ<br>$\chi$<br>$\omega$                      |                                                             |                                                                                                    |                                                            |
|                                                                     |                                                                   |                                                   |                                                             |                                                                                                    |                                                            |

<span id="page-18-0"></span>Obrázek 2: Obsah vybraných palet

Skupina Common Symbols obsahuje nejčastěji používané symboly včetně těch, které se vyskytují i v ostatních paletách. Jedná se o výtah z většiny palet symbolů, který obsahuje nejběžnější symboly použitelné pro základní matematické operace. Pod položkou Matrix nenalezneme paletu nástrojů pro tvorbu matic, u kterých se kromě velikosti dají nastavit typ, tvar a typ dat, kterými bude plněna. Paleta Components obsahuje sadu interaktivních, programovatelných prvků. Tyto prvky je navíc možné naprogramovat k vzájemné interakci, čímž uživatel získává nástroj pro tvorbu malých aplikací v rámci dokumentu, které mohou demonstrovat různé varianty prezentovaného problému, například změnu vzhledu goniometrické funkce při manipulaci s jejími parametry. Kompletní řeckou abecedu je možno najít v paletě Greek. Palety Relational, Relational Round, Operators a Negated obsahují velké množství operátorů včetně negovaných verzí pro operátory, které to umožňují.

Posledními dvěma prvky prostředí jsou v horní části prostředí umístěnéná hlavní nabídka menu a pod ní umístěná ovládací lišta. Hlavní nabídka menu se vyskytuje ve většině programů pracujících v okně, a její základ je většinou stejný, a ani Maple není vyjímkou. Menu v liště obsahují možnosti pro nastavení programu i dokumentu, možnosti vkládání objektů jako tabulky, obrázky, grafy a další a stejně tak i možnosti pro práci s těmito objekty. Ovládací lištu tvoří tlačítka, která některé tyto možnosti také umožňují. Hlavně se zde vyskytují tři důležitá tlačítka pro vykonávání výpočtů v dokumentu. Jedná se o tlačítko zpracování celého dokumentu, které znovu vykonává všechny příkazy v celém dokumentu, tlačítko zpracování vybrané části, které provede stejnou akci, avšak pouze na uživatelem vybrané části dokumentu a tlačítko zastavení výpočtu, které umožňuje zastavit jakýkoliv probíhající výpočet. Tlačítka jsou k vidění na obrázku [3.](#page-19-0)

### <span id="page-19-0"></span> $\mathbf{m}$   $\mathbf{r}$  o

#### Obrázek 3: Tlačítka pro práci s výpočty

Hlavní myšlenkou, proč tvořit smart dokumenty, je seznámení s určitým problém formou textu doplněného matematickými výpočty, případně i interaktivními komponenty, použitými pro simulaci různých variant problému. Veškeré příklady uvedené ve smart dokumentech, by měly obsahovat příkazy pro načítaní proměnných ze zadání. Tyto příkazy by měly být pohromadě, viditelně oddělené od textu a umístěné za zadáním příkladu. V průběhu řešení se obsah těchto proměnných nemění a výrazy použité pro vyřešení příkladu by je měly používat jako své parametry. Tímto se docílí univerzálnosti smart dokumentů.

Základní kostru smart dokumentu je možno vytvořit pomocí tabulky, ale není to nezbytné. Tabulka přispívá k větší přehlednosti, přičemž do základní tabulky se dají vkládat další tabulky, čímž je možné text podle potřeby strukturovat. Nástroj pro vložení tabulky se nachází v menu Insert (Vložit) v hlavní nabídce menu. Okraje tabulky i buněk se dají skrýt v nastavení tabulky, které je zobrazené na obrázku [4.](#page-20-0) V nastavení tabulky se dají změnit i další atributy, jako rozdělení tabulky při přesahu stránky, ale hlavně atribut Table Size Mode (Režim velikosti tabulky). Existují dva režimy Fixed percentage of page width(Neměnná procenta z velikosti stránky) a Scale with zoom factor (V měřítku zoomu). Při použití prvního režimu je zachován poměr velikoti tabulky vůči stránce dokumentu, oproti tomu v druhém režimu zůstává velikost tabulky neměnná. Vytvořené tabulky se dají dále rozšiřovat přidáváním řádků či sloupců, a s jejich buňkami lze dále pracovat. Poté už je pouze potřeba vyplnit tabulku požadovanými informacemi. Do vlastních tabulek je vhodné vkládat příkazy pro načítání proměnných.

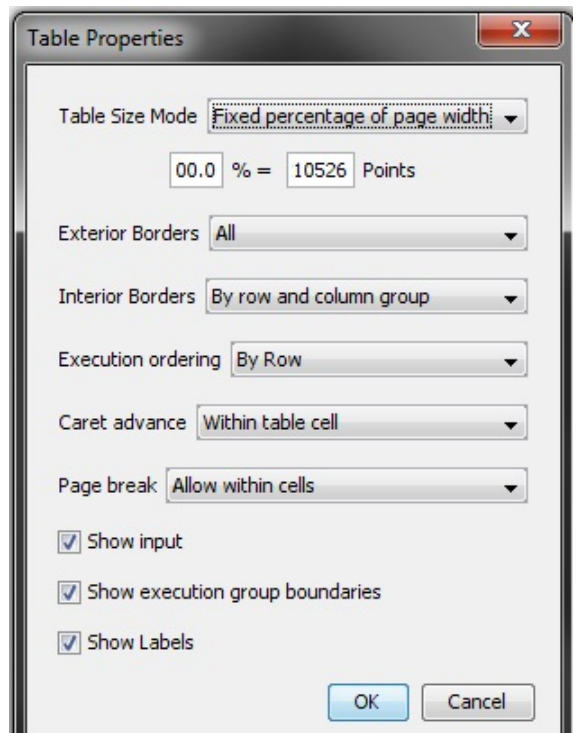

<span id="page-20-0"></span>Obrázek 4: Okno nastavení tabulky

Při přidávání výrazů do textu je možnost výrazy vkládat jako text i jako výraz, který se vyhodnotí. První možnost je výhodná, pokud je potřeba výraz doplnit o vlastní text, jako je například výpustka, který by znemožnil provedení výpočtu. V tomto případě stačí napsat před výraz symbol #, který se v Maple používá pro tvorbu komentářů. Při použití druhé varianty

je možné na zpracované výrazy odkazovat v textu. Odkaz se do textu vloží z menu Insert možností Label zadáním čísla výrazu. Při zpracování výrazu však může nastat problém, pokud je třeba se na výraz odkazovat jako na vzorec, který má ve jmenovateli součin s konstantou vyjádřenou číslem. Program Maple má tu nevýhodu, že tyto vzorce při zpracování upravuje tak, že takové konstanty převádí do čitatele. Tento problém jde vyřešit použitím prázdného symbolu, který se vytvoří dvěma levými jednoduchými uvozovkami, za které se do závorek vloží požadovaný zlomek. Příklad použití prázdého symbolu je zobrazen na obrázku [5.](#page-21-0) Pokud je řešením výrazu číslo, je možné ho zobrazit v řádku vedle výrazu pomocí nástroje Evaluate and Display Inline (Vyhodnotit a zobrazit v řádku), který se zobrazí v nabídce po kliknutí na výraz pravým tlačítkem myši. Stejným postupem, jen kliknutím na výsledek a výběrem nástroje Numeric Formatting (Číselný formát), je možné změnit číselný fromát výsledku. Pro lepší vzhled je možné veškeré, do výrazů přidané symboly a příkazy, skrýt jejich obarvením na barvu shodující se s pozadím textu.

$$
S = a \frac{\left(\left(1 + \frac{i}{12}\right)^{12n} - 1\right)}{\left(\frac{i}{12}\right)}
$$

$$
S = a \frac{\left(\left(1 + \frac{i}{12}\right)^{12n} - 1\right)}{\left(\frac{i}{12}\right)}
$$

$$
S = a \frac{\left(\left(1 + \frac{i}{12}\right)^{12n} - 1\right)}{\left(\frac{i}{12}\right)}
$$

$$
S = \frac{a \left(\left(1 + \left(\frac{1}{12}i\right)\right)^{12n} - 1\right)}{\left(\frac{1}{12}i\right)}
$$

$$
(2)
$$

<span id="page-21-0"></span>Obrázek 5: Rozdíl ve výpočtu s použitím prázdného symbolu

Interaktivnosti lze ve smart dokumentech docílit vložením komponent z jejich palety v liště palet. Komponenty je možno rozdělit na dvě hlavní skupiny, vstupní a výstupní, a mimo tyto skupiny stojící komponent Label (Štítek). Vstupní komponenty mění hodnotu proměnných, a ve většině případů se používají v kombinaci s výstupními komponenty, které tuto změnu demonstrují. Mezi primárně vstupní komponenty se řadí Button (Tlačítko), Toggle Button (Přepínací tlačítko), Combo Box (Vyjížděcí seznam), Check Box (Zaškrtávací políčko), Radio Button (Přepínač), Text Area (Textové pole), List Box (Statický sezanm) a graficky odlišné posuvníky Slider, Volume Gauge, Dial. Za komponenty ve výchozím nastavení výstupní, se považují Plot (Graf), Mathematical Expression (Kontejner matematických výrazů) a měřidla Rotary Gauge a Meter. Každý komponent má vlastní nastavení zobrazitelné kliknutím pravého tlačítka myši a výběrem možnosti Component properties. Ukázka vzhledu okna nastavení komponentu je k vidění na obrázku [6.](#page-22-0) Při nastavování komponent je nejdůležitější nastavení jména.

Jméno komponenty slouží jako její unikátní identifikátor, který funguje jako proměnná při programování operací probíhajících mezi jednotlivými komponentami. Druhou neméně důležitou položkou v nastavení je Action When Value Change (Akce při změně hodnoty), ve které dochází po spuštění k programování komponent. Další vlastností, která by neměla být opomíjena, je Tooltip (Nápověda), která by měla obsahovat nápovědu zobrazovanou po najetí kurzoru myši na komponent. Další vlastnosti jsou specifické pro jednotlivé komponenty.

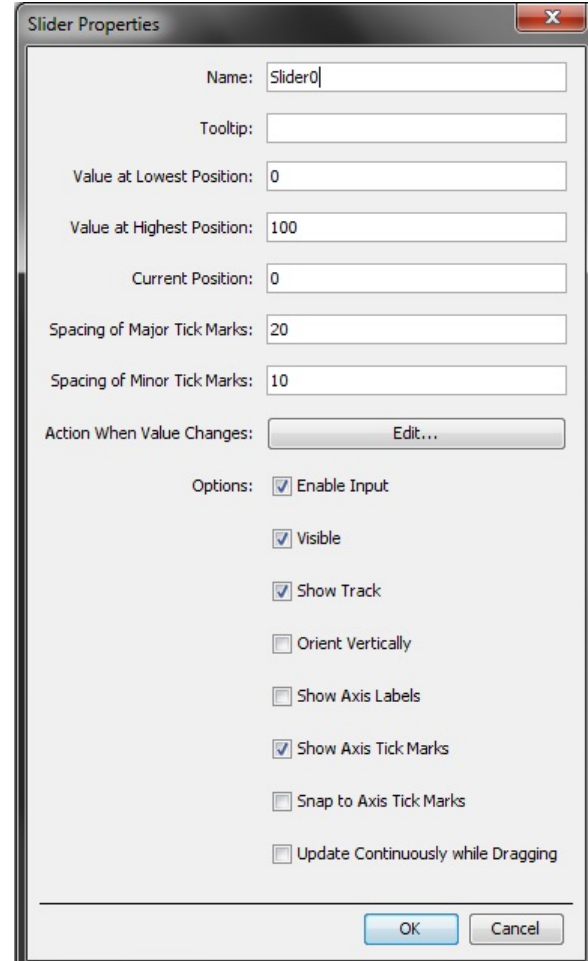

<span id="page-22-0"></span>Obrázek 6: Příklad okna nastavení komponentu

Komponent Label slouží k vytváření popisků reprezentovaných obrázkem nebo textem. Obrázek i popisek se vkládají v nastavení. Další komponent bez specifického nastavení je Text Area. Tento komponent nachází využití hlavně v případech, kdy je potřeba do výpočtu začlenit vstup z klávesnice, například funkci, ze které se vypočítá neurčitý integrál. Komponent Text

Area se dá využít i pro zobrazování výsledků, ale pro tuto činnost je lepší využít komponent Mathematical Expression, který funguje skoro stejně jako Text Area. Rozdíl mezi těmito komponenty je v tom, že Text Area zobrazuje výrazy v podobě kódu, zatímco Mathematical Expression v přirozené sazbové podobě.

Komponenty posuvníky a měřidla, ač ve výchozím nastavení reprezentují odlišné skupiny, lze považovat za komponenty vstupní i výstupní a v podstatě totožné. Zaškrtnutím možnosti Enable Input (Umožnit vstup) v jejich nastavení lze tato jejich vlastnost měnit, a je tedy možné komponenty Volume Gauge a Meter používat jako vstupní a opačně. Mezi hlavní dvojice vlastností nastavované této skupině komponentů patří Value at Lowest Position (Hodnota v nejnižší poloze) a Value at Highest Position (Hodnota v nejvyšší poloze) a Spacing of Major Tick Marks (Vzdálenost značek hlavní stupnice) a Spacing of Minor Tick Marks (Vzdálenost vedlejších značek stupnice). Druhá dvojice vlastností nastavuje, jak velkou hodnotu předsatvuje vzdálenost mezi značkami, přičemž značky hlavní stupnice jsou ve výchozím nastavení označeny číslem, ale je možné označení skrýt zaškrtnutím vlastnosti Show Axis Label (Zobrazit popisky osy). Poslední důležitou vlastností, kterou je možné nastavit je Update Continuously while Dragging (Průběžně aktualizovat při tažení). Tato vlastnost zaručuje plynulé předávání dat mezi komponenty, což je výhodné například při práci s grafy.

Specifikem komponentů List Box a Combo Box je jejich práce se seznamy. Vytvoření seznamu se provádí v nastavení komponentu nástrojem Item List (Seznam položek). Po spuštění nástroje se otevře nové okno, které se skládá z položek seznamu v horní části a sady ovládacích tlačítek v dolní části. Tlačítka Add (Přidej) a Insert (Vlož) slouží k přidávání nových položek seznamu jejiž jméno lze změnit po poklikání. Rozdíl mezi tlačítky spočívá v tom, že Add přidává položky na konec seznamu zatímco Insert před označenou položku. Položky lze i jednotlivě vymazávat a to pomocí tlačítka Remove (Odstraň). Změny v seznamu potvrdíme tlačítkem OK.

Komponenty Toggle Button, Check Box a Radio Button se využívají hlavně díky jejich schopnosti reprezentovat množinu hodnot Booleovy logiky pravda a nepravda. V nastvení těchto komponent lze najít i možnost Group Name (Jméno skupiny), pomocí které můžeme vytvářet skupiny těchto komponentů. Tato možnost se většinou nastavuje pokud je potřeba v dokumentu vytvořit nezávislé skupiny komponent Radio Button.

Posledními dvěma komponenty jsou Button a Plot. Button slouží pouze ke zpracování výpočtu a nelze mu nastavit žádné důležité vlastnosti. Běžně se Button používá jako spouštěč výpočtu, jestliže jsou například nastavovány hodnoty proměnných na vstupních komponentech, naprogramuje se výpočet v komponentu Button a výsledek je přiřazen výstupní komponentě. Plot se používá pro reprezentaci dvourozměrných i trojrozměrných grafů. Předpis grafu může být výsledkem výpočtu, nebo je možné ho zadat v nastavení komponentu pod vlastností Plot Expression (Vyjádření grafu). Komponent Plot je také programovatelný a může akce provádět při třech činnostech. V nastavení Action When Clicked (Akce po kliknutí) je možné naprogramovat činnosti, které se vykonají při kliknutí na komponentu. Action When Dragged (Akce pří tažení) nastavuje činnosti vykonávané při tažení grafu myší a Action When Drag Ends (Akce po skončení tažení) nastavuje činnost vykonanou po skončení takového tažení.

Programování jednotlivých komponent není nic náročného. V programovacím okně se používají běžné příkazy programu Maple. U příkazů je důležité dodržovat syntaktická pravidla a každý příkaz ukončovat středníkem. Důležitá je kontrola malých a velkých písmen, protože použitý programovací jazyk je rozlišuje a například výsledky příkazů Int() a int() nejsou stejné. Pokud je v příkazu potřeba využít proměnnou zastoupenou jiným komponentem vloží se celý příkaz do příkazu Do(), přižazovací příkaz := se nahradí symbolem = a jako reprezentace komponentu se použije jeho jedinečné jméno, před které se vloží symbol %. Pokud je potřeba do kódu vložit komentář, musí se na začátek řádku vložit symbol #. Příklad naprogramovaného komponentu je zobrazen na obrázku [7.](#page-24-0)

| Action When Value Changes                                                    | x |  |  |  |  |
|------------------------------------------------------------------------------|---|--|--|--|--|
| #Naprogramovaný slider                                                       |   |  |  |  |  |
| use DocumentTools in                                                         |   |  |  |  |  |
| $Do(n=\$Slider0):$                                                           |   |  |  |  |  |
| $Do(NH=\$Slider1):$                                                          |   |  |  |  |  |
| if ((NH mod 1000)>500)                                                       |   |  |  |  |  |
| then Do(NH=(%Slider1-(%Slider1 mod 1000))+1000);                             |   |  |  |  |  |
| else Do(NH=(%Slider1-(%Slider1 mod 1000)));                                  |   |  |  |  |  |
| $end$ if:                                                                    |   |  |  |  |  |
| $Do(C = (125110er2*0.01)*NH)$ ;                                              |   |  |  |  |  |
| $N :=$ Matrix (20, 2);                                                       |   |  |  |  |  |
| $M := Matrix(21, 2);$                                                        |   |  |  |  |  |
| $M(1, 1) := \text{`úroková míra i':}$                                        |   |  |  |  |  |
| $M(1,2) :=$ 'teoretická hodnta P';                                           |   |  |  |  |  |
| for i from 1 to 20 do N(i, 1) := i*0.01; N(i, 2):= P(C, n,                   |   |  |  |  |  |
| $N(i, 1)$ , $NH$ ; $M(i+1, 1)$ := $(i+1)$ *0.01; $M(i+1, 2)$ := $P(C, n, 1)$ |   |  |  |  |  |
| $M(i+1, 1)$ , NH end do;                                                     |   |  |  |  |  |
| $G: = plot(N, color = red, legend = "P(i)");$                                |   |  |  |  |  |
| $F := plot(NH, x=00.21, y=500030000, color=blue, legend="NH")$ ;             |   |  |  |  |  |
| Do(%Plot1=display([F,G], axis[1]=[gridlines=20], title='Teore                |   |  |  |  |  |
| tická cena dluhopisu                                                         |   |  |  |  |  |
| $P(i)$ , labels=["i", " $P(i)$ "], labeldirections=                          |   |  |  |  |  |
| ["horizontal", "vertical"], tickmarks=[spacing(0.02), default]               |   |  |  |  |  |
| 11.5                                                                         |   |  |  |  |  |
| Do(%MathContainer1=M);                                                       |   |  |  |  |  |
| end use:                                                                     |   |  |  |  |  |
| Check syntax before saving<br>Check Now<br><b>OK</b><br>Cancel               |   |  |  |  |  |

<span id="page-24-0"></span>Obrázek 7: Naprogramovaný komponent

### <span id="page-25-0"></span>3 Vytvořené smart dokumenty

Cílem této části bakalářské práce je prezentace možných řešení úloh z finanční matematiky formou smart dokumetů. Smart dokumenty se snaží novým interaktivním zpracováním seznámit studenty s novým pohledem na již známou problematiku z oblasti financí.

#### <span id="page-25-1"></span>3.1 Smart dokument Dluhopisy

Vzdělávacím cílem tohoto smart dokumentu je ukázat, jaký je vztah mezi tržní úrokovou sazbou, kupónovou úrokovou sazbou, teoretickou cenou dluhopisu a nominální hodnotou dluhopisu.

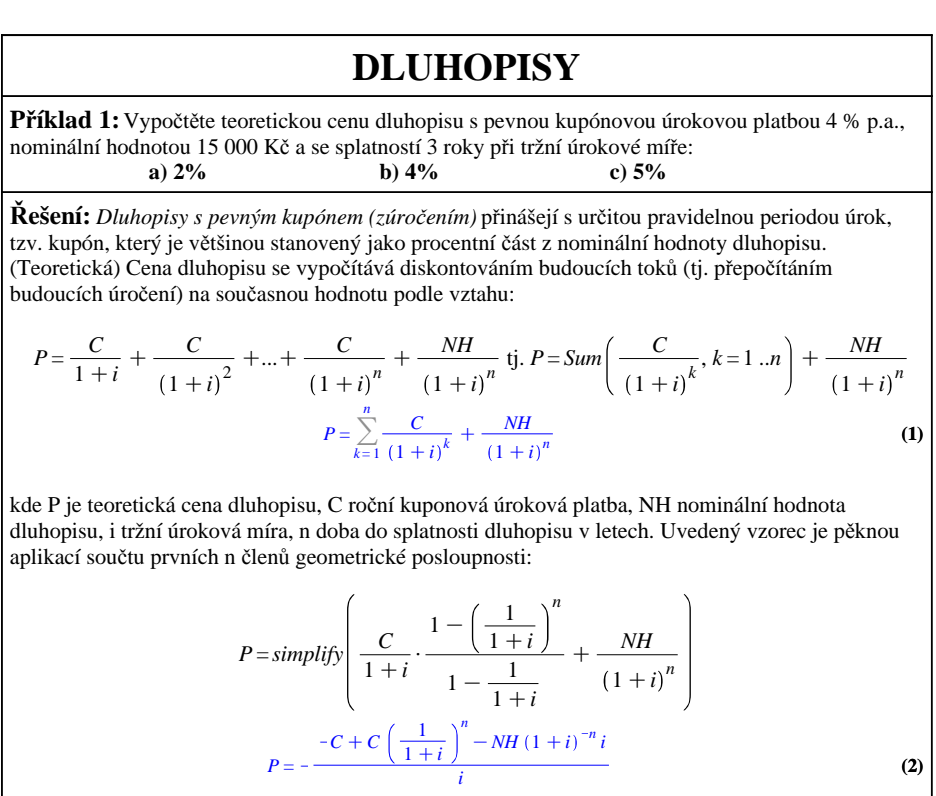

Po úpravě dostaneme vztah, který si v Maple převedeme na funkci P proměnných C, i, n, NH:

$$
P := (C, n, i, NH) \to \frac{C (1 + i)^n - C + NHi}{i (1 + i)^n}
$$
  

$$
(C, n, i, NH) \to \frac{C (1 + i)^n - C + NHi}{i (1 + i)^n}
$$
 (3)

Z obou vztahů je zřejmé hlavní riziko tohoto typu dluhopisů: Při náhlé změně úrokové sazby se změní i cena, za kterou lze tento cenný papír prodat či nakoupit. Výsledné hodnoty zjistíme dosazením do funce P, přičemž C dosazujeme absolutně tedy c\*NH:

Nejprve si načteme proměnné:

| Nominální hodnota:         | $NH = 15000$ :    |
|----------------------------|-------------------|
| Doba do splatnosti:        | $n \coloneqq 3$ : |
| Roční kupónová úroková     | $c := 0.04$ :     |
| platba:                    |                   |
|                            |                   |
| $C \coloneqq c \cdot NH$ : |                   |

Nyní dosasdíme do funkce **(3)**: ad a)  $i := 0.02$  :  $P(C, n, i, NH) = 15865.16498$ 

ad b)  $i := 0.04$  :  $P(C, n, i, NH) = 15000,00$  Kč

ad c)  $i := 0.05$  :  $P(C, n, i, NH) = 14591,51$  Kč

Výsledné hodnoty ukazují, že pro úrokovou míru 4 % se teoretická cena dluhopisu shoduje s jeho nominální hodnotou. Pro úrokovou míru 5 % je dokonce nižší.

Detailnějšímu pochopení zákonitostí fungování vztahu **(2)** napomůže experimentování s hodnotami jeho proměnných.

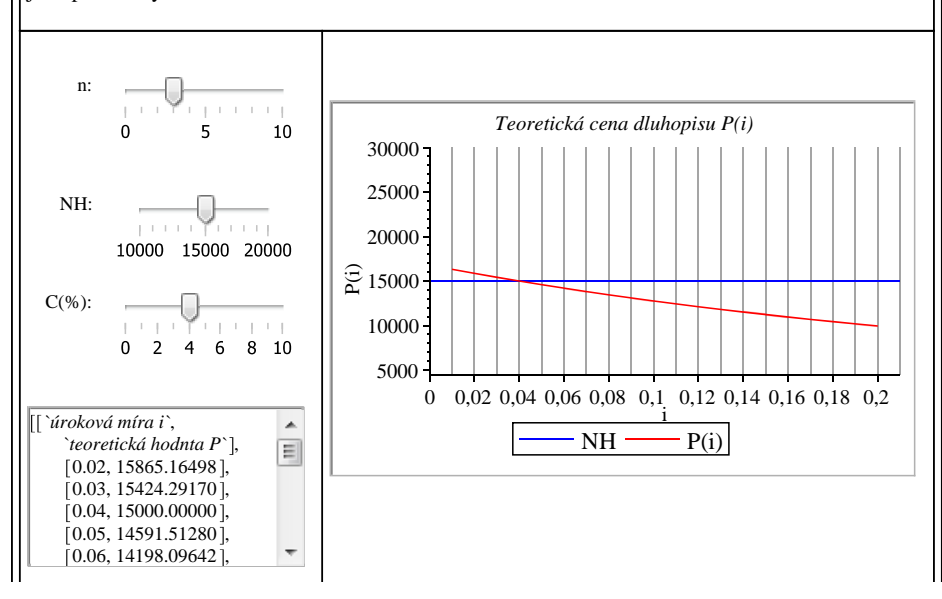

Dluhopis, který nese kupón, je investorovi splacen v průměru o něco dříve, než je doba jeho splatnosti. Pro průměrnou dobu splatnosti dluhopisu používáme pojem *durace*. Čím vyšší duraci přitom dluhopis má, tím více se případný růst úrokových sazeb promítne do poklesu ceny dluhopisu. S vyšším rizikem ale souvisí i vyšší výnos, takže pokud investor naopak očekává pokles úrokových sazeb, dluhopisy s vyšší durací mu v případě poklesu úrokových sazeb vynesou při prodeji více než dluhopisy s kratší durací.

#### **Úlohy**

**Úloha 1:** Jaká byla teoretická cena a kurz dluhopisu s nominální hodnotou 10 000 Kč dne 15. 4. 2008, jestliže je dluhopis splatný 15.10.2012 a kupóny s kupónovou sazbou 4% p.a. se vyplácí pololetně vždy 15.4. a 15.10., uvažujeme-li tržní úrokovou sazbu 5% p.a.?

#### **Řešení**

Nejprve si načteme všechny proměnné ze zadání:

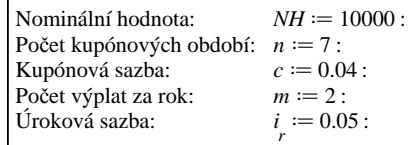

Vzhledem k tomu, že se kupóny vyplácí pololetně, musíme vydělit kupónovou sazbu i tržní úrokovou míru počtem výplat za rok m:

$$
C := \frac{c}{m} \cdot NH = 200,00 \text{ K\&}
$$
  

$$
i := \frac{i}{m} = 0,0250
$$

Nyní proměnné jen dosadíme do funkce **(3)**:

 $P(C, n, i, NH) = 9682,53$  Kč

**Odpověď:** Teoretická cena dluhopisu k 15.4. 2008 je 9 682,53 Kč.

**Úloha 2:** Dluhopis splatný k 1.9. 2014 s nominální hodnotou 20 000 Kč a kupónovou sazbou 5 % vyplácí roční kupónové sazby vždy k 1. září. Tento dluhopis byl zakoupen 1.dubna 2010. Odhadněte cenu dluhopisu, jestliže průměrná roční míra zisku na kapitálovém trhu v rámci investic se srovnatelnými parametry je 7 %.

#### **Řešení**

Na začátku si opět načteme proměnné:

Nominální hodnota:  $NH := 20000$ :

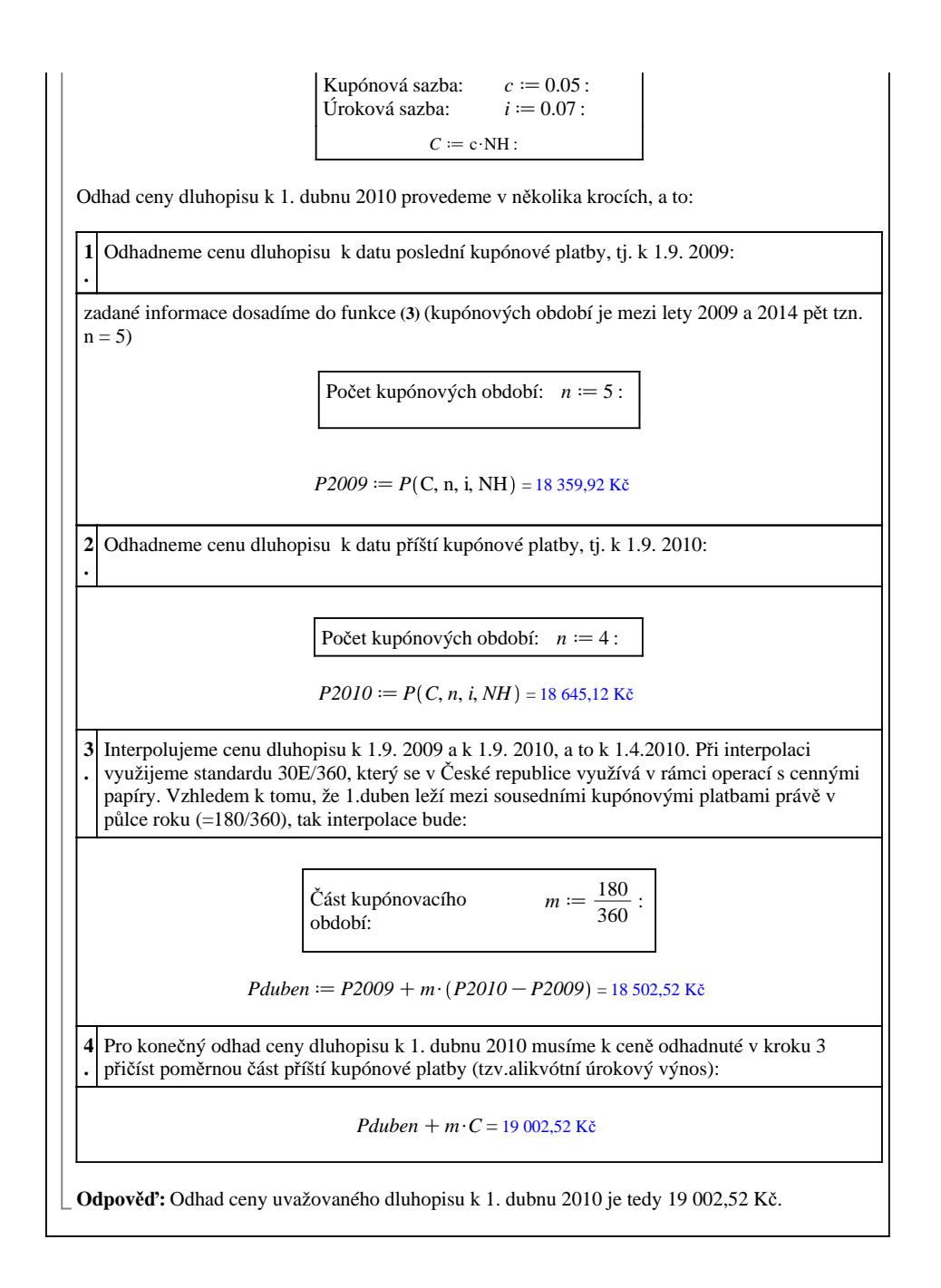

### <span id="page-29-0"></span>3.2 Smart dokument Durace

Vzdělávacím cílem tohoto smart dokumentu je ukázat, na jakých parametrech závisí návratnost investice do dluhopisu, dále jaký dopad má změna tržní úrokové sazby na cenu dluhopisu.

### **DURACE A CENA DLUHPISŮ**

**Příklad:** Dluhopis s dobou splatnosti 10 let, nominální hodnotou 1000 Kč a kupónovou úrokovou mírou 10% byl pořízen za cenu 900 Kč.

a) Vypočítejte duraci tohoto dluhopisu (durace vyjadřuje čas po kterém se nám investované peníze vrátí /s ohledem na časovou hodnotu peněz/).

b) Odhadněte změnu hodnoty dluhopisu odpovídající zvýšení výnosu z umoření před splatností dluhopisu o 3 %

### **Řešení:**

#### **a) Durace**

Durace vyjadřuje čas, za který se námi investované peníze vrátí. Durace je dána vztahem

$$
Durace = \frac{\left(c \cdot \sum_{k=1}^{n} \frac{k}{(1+i)^{k}}\right) + n \cdot \frac{1}{(1+i)^{n}}}{\left(c \cdot \sum_{k=1}^{n} \frac{1}{(1+i)^{k}}\right) + \frac{1}{(1+i)^{n}}},
$$
\n
$$
Durace = \frac{c\left(\sum_{k=1}^{n} \frac{k}{(1+i)^{k}}\right) + \frac{n}{(1+i)^{n}}}{c\left(\sum_{k=1}^{n} \frac{1}{(1+i)^{k}}\right) + \frac{1}{(1+i)^{n}}}
$$

kde c je kuponová úroková míra, n doba splatnosti dluhopisu, i roční úroková míra.

Ze vztahu vyplývá, že pro výpočet durace potřebujeme znát roční úrokovou míru i. Tu získáme ze doszením do vztahu pro výpočet teoretické ceny dluhopisu:

$$
TCena := P = Sum\left(\frac{c \cdot NH}{(1+i)^k}, k = 1..n\right) + \frac{NH}{(1+i)^n}
$$
\n
$$
P = \sum_{k=1}^n \frac{c \cdot NH}{(1+i)^k} + \frac{NH}{(1+i)^n}
$$
\n(2)

kde P je teoretická cena dluhopisu, c roční kuponová úroková míra, NH nominální hodnota dluhopisu, i tržní úroková míra, n doba do splatnosti dluhopisu v letech.

Nejprve si načteme proměnné:

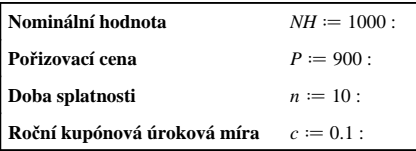

**(1)**

a poté vyřešíme rovnici (2) pro proměmuu i:  
\n
$$
i := \text{folve}(TCena, i)
$$
  
\n0,1175190570 (3)  
\nNyní dosadíme proměmné včetně roční úrokové míry do vzorce (1), který si v Maple přovedeme na  
\nfinkci Durace proměnných c, n, i:  
\n
$$
Durace := (c, n, i) \rightarrow \frac{\left(c \sum_{k=1}^{n} \frac{k}{(1+i)^k}\right) + n \cdot \frac{1}{(1+i)^n}}{\left(c \sum_{k=1}^{n} \frac{1}{(1+i)^k}\right) + \frac{1}{(1+i)^n}}
$$
\n
$$
(c, n, i) \rightarrow \frac{c\left(\sum_{k=1}^{n} \frac{k}{(1+i)^k}\right) + \frac{n}{(1+i)^n}}{\left(\sum_{k=1}^{n} \frac{1}{(1+i)^k}\right) + \frac{1}{(1+i)^n}}
$$
\n
$$
Dur = Durace(c, n, i) = 6,576325 \text{ roku}
$$
\nZ výsledku vyplývá, že durace je kraľsí než doba splatnosti dluhopisu (5)  
\n6.576325259 < 10 (5)  
\n6)**Odhad změny hodnoty dluhopisu**  
\nK odhadu změny hodnoty dluhopisu  
\nK odhadu změny hodnoty dluhopisu  
\nK odhadu změny hodnoty dluhopisu  
\nK odhadu změny hodnoty dluhopisu  
\n
$$
\therefore \frac{dP}{P} \approx -\frac{Durace \Delta i}{1+i},
$$
\n
$$
\left(\frac{dP}{P}\right) \approx \left(-\frac{Durace \Delta i}{1+i}\right)
$$
\n
$$
P\text{is a měteme zvýšení rôvní úrokové míry } \Delta i = 0.03 = 3,00\%
$$
\n
$$
\text{Nyní s využitím vztahu (6) vypočítáme změnu hodnoty dluhopisu } P:\text{Solve}
$$

**Důsledky:**

**a) Odhad hodnoty dluhopisu** vzhledem k roční úrokové míře  $i + \Delta i = 14,75\%$  je  $OdP := P + \Delta P =$ 741,11 Kč.

**b)** Důležitá informace o vztahu mezi **změnou hodnoty dluhopisu** ∆*P* **a změnou roční úrokové míry** ∆*i***:**

$$
\Delta P = -\left(\frac{P \cdot Dur}{1+i}\right) \cdot \Delta t' = \Delta P = -5296.279017 \Delta t
$$

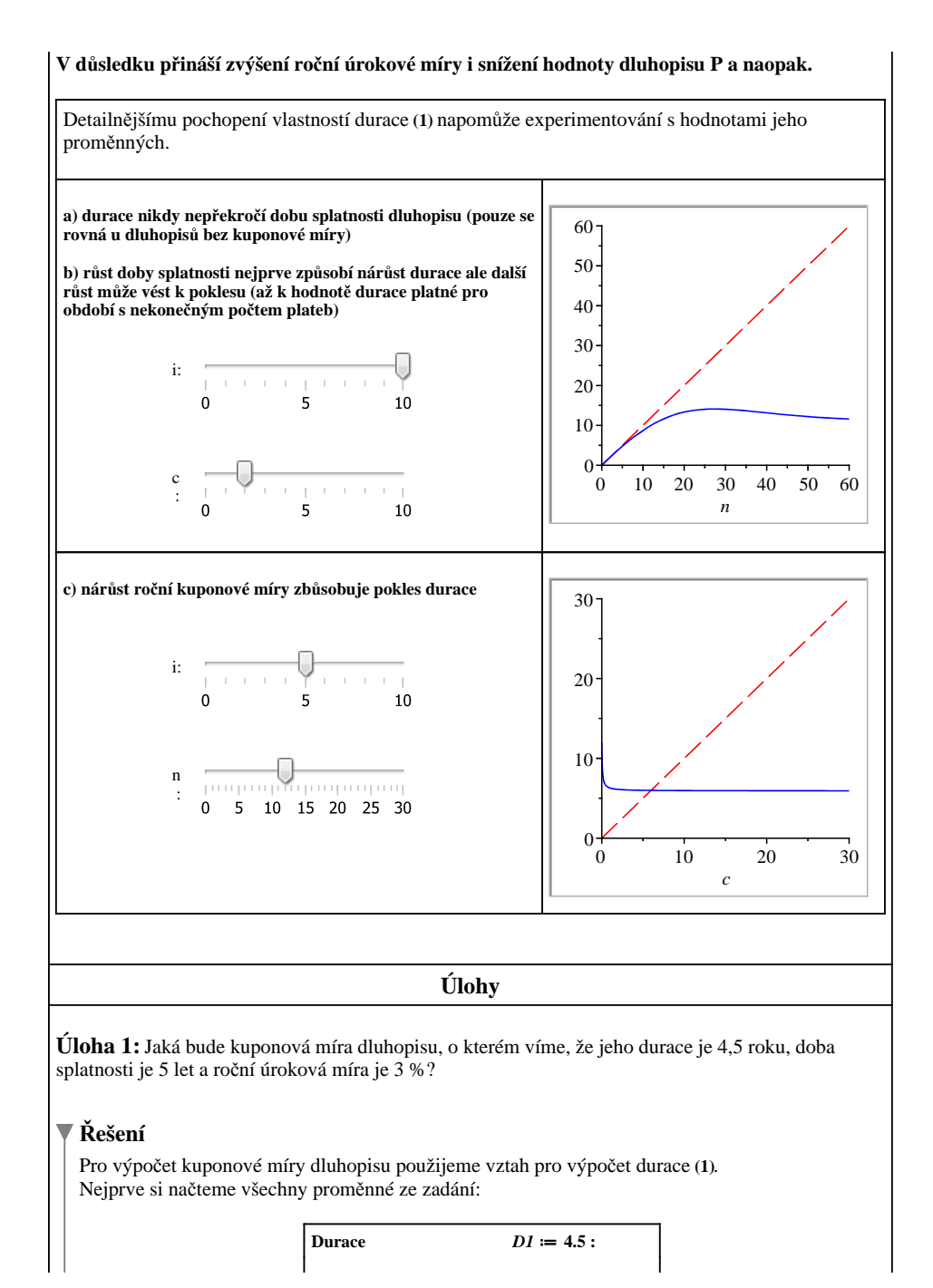

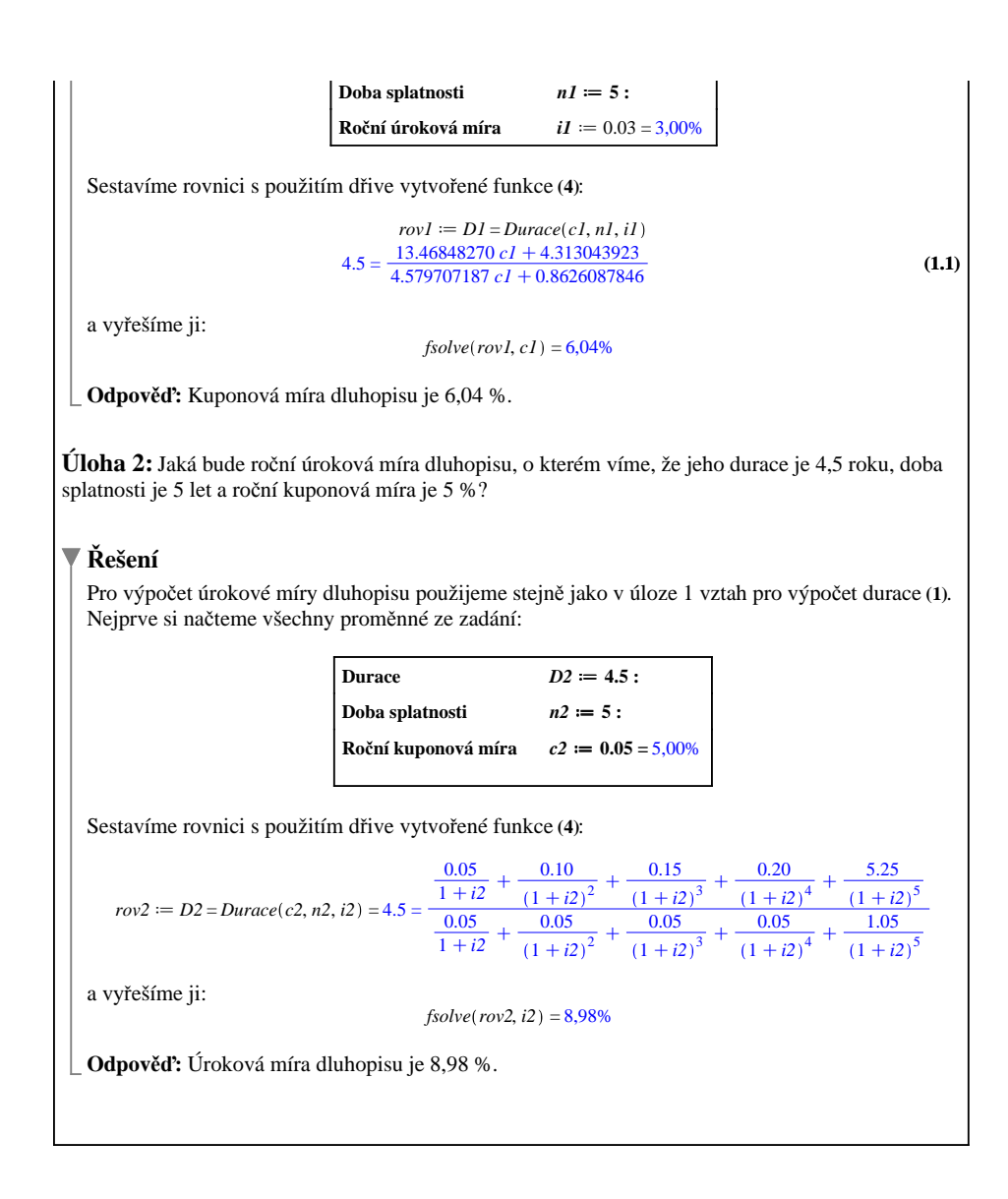

### <span id="page-33-0"></span>3.3 Smart dokument Penzijní připojištění

Vzdělávacím cílem tohoto smart dokumentu je seznámit studenty s problematikou penzijního připojištění. Variace příkladů ukazují změny ve spoření před a po změně zákona. Příklady poukazují na výhodnost toho produktu a objasňují, že jde o spořicí produkt se státní podporou a odečitatelnou položkou od základu daně.

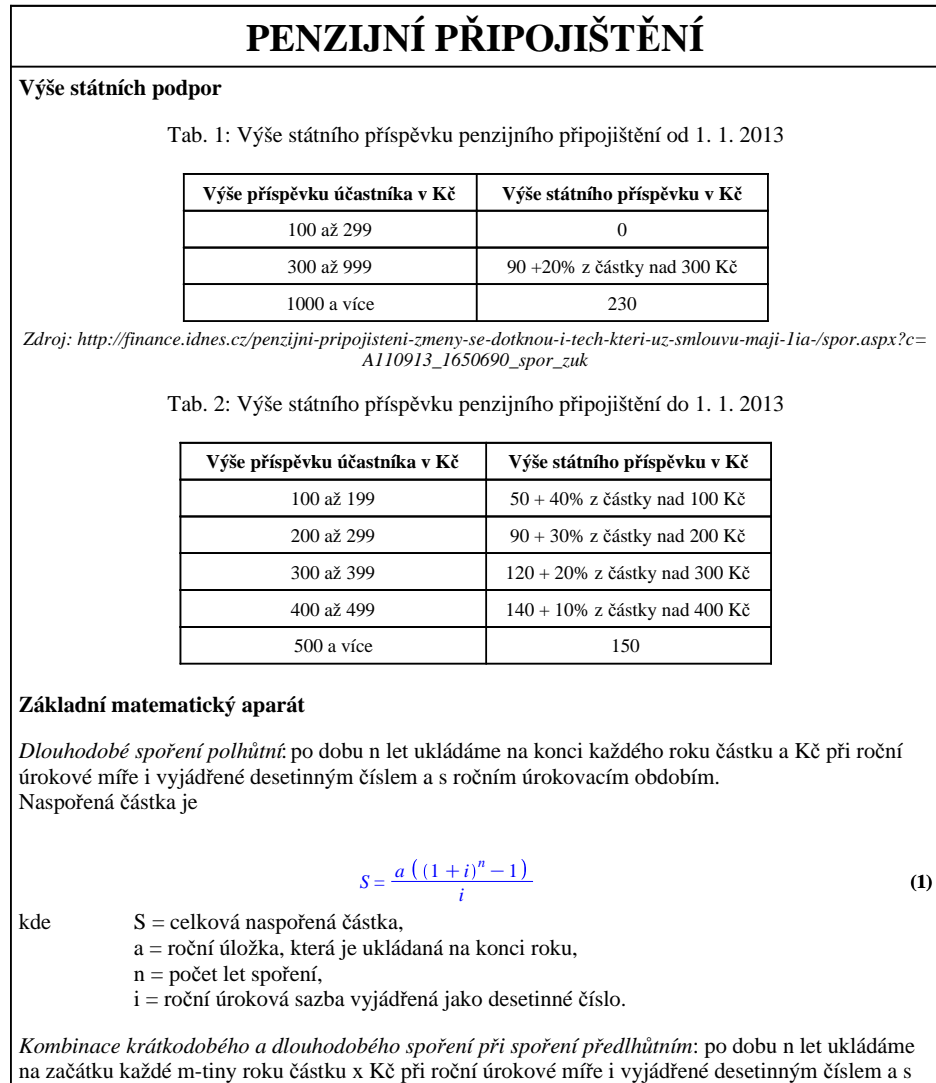

ročním úrokovacím obdobím.

Naspořená částka je

![](_page_34_Figure_1.jpeg)

![](_page_35_Picture_502.jpeg)

Výše státních příspěvků za 20 let při měsíční úložce 1000 Kč bude

![](_page_35_Picture_503.jpeg)

**b)** Výše státních příspěvků za 20 let při měsíční úložce 500 Kč bude

![](_page_35_Picture_504.jpeg)

Výše státních příspěvků za 20 let při měsíční úložce 1000 Kč bude

![](_page_35_Picture_505.jpeg)

*Závěr*: Srovnáním výsledků řešení zadání a) a b) vidíme, že od 1. 1. 2013 menší měsíční úložky na penzijním připojištění přinesou nižší státní podporu než doposud. Naopak vyšší měsíční úložky budou přinášet vyšší zisk v podobě státní podpory.

### **c) Výpočet jednorázového vyrovnání před zdaněním**

Peníze, které vkládáme do penzijního fondu, jsou zhodnocovány v průměru každý rok 2,4 %. Stejnou roční úrokovou mírou jsou zhodnocovány i státní příspěvky. Pro výpočet jednorázového vyrovnání před zdaněním použijeme vzorec **(2)**, který si v Maple převedeme na funkci S2 proměnných x, m, n, i:

$$
S2 := (x, m, n, i) \rightarrow \frac{mx \left(1 + \frac{1}{2} \frac{(m+1) i}{m}\right) ((1+i)^n - 1)}{i}
$$

$$
(x, m, n, i) \rightarrow \frac{mx \left(1 + \frac{1}{2} \frac{(m+1) i}{m}\right) ((1+i)^n - 1)}{i}
$$

**(4)**

Po dosazení následujících parametrů *Měsíční úložka ve výši 500 Kč*

![](_page_35_Picture_506.jpeg)

![](_page_36_Picture_432.jpeg)

![](_page_37_Picture_358.jpeg)

![](_page_38_Picture_364.jpeg)

 $12 \cdot 1000 - 6000 = 6000,00$  Kč Na každý měsíc tak připadá částka 6000  $\frac{000}{12}$  = 500,00 Kč o kterou se nám sníží základ daně. Vzhledem k tomu, že se v České republice platí rovná daň ve výši 15 %, tak měsíční úspora na dani je  $500 \cdot 0.15 = 75,00$  Kč Za rok ušetříme na dani celkem  $12 \cdot 75 = 900,00$  Kč Od 1. 1. 2013 se částka, kterou můžeme odečíst od zdaňovacího základu, rovná úhrnu příspěvků námi zaplacených penzijnímu fondu za zdaňovací období sníženému o 12 000 Kč, tzn.  $12 \cdot 1000 - 12000 = 0.00$  Kč Na daních při měsíční úložce 1 000 Kč tudíž neušetříme. **b)** Pokud budeme chtít získat maximální daňovou úsporu tzn. odečíst si od zdaňovaného základu 12 000 Kč, musí pro měsíční příspěvek x platit rovnice *:*  $solve(rovnice, x) = 2000,00$  Kč Měsíční příspěvek penzijního připojištění pro maximální daňovou úsporu od 1. 1. 2013 je tedy 2 000 Kč. Maximální roční daňová úspora je  $12000 \cdot 0.15 = 1800,00$  Kč tzn. 1 800 Kč : 12 = 150 Kč měsíčně. **c)** Daňovou úsporu bychom museli vracet, jestliže bychom penzijní připojištění zrušili před dovršením 60 let, resp. u nových fondů více než 5 let před důchodovým věkem. **Poznámka k řešení:** V případě, že budeme mít takovou hrubou mzdu, že nám bude vycházet nulová daňová povinnost (tj. hrubá mzda nižší nebo rovna 10 299 Kč), nemůžeme uplatnit daňové zvýhodnění penzijního připojištění. Maximální daňové zvýhodnění penzijního připojištění (= 150 Kč/měsíc) můžeme uplatnit v situaci, kdy naše měsíční daňová povinnost je alespoň 150 Kč **Úloha 2:** Pan Hadrava platí měsíčně příspěvek na penzijní pojištění ve výši 800 Kč. Při jakém hrubém měsíčním příjmu uplatní pan Hadrava daňovou úsporu z těchto příspěvků v celé výši? (Pan Hadrava jinak uplatňuje pouze slevu na poplatníka). **Řešení** Jak již víme z příkladu 2, maximální výše daňové úspory z měsíčních příspěvků ve výši 800 Kč činí 45 Kč měsíčně. Aby mohla být uplatněna celá, musí být superhrubá mzda \* 0,15 >= 2070 + 45 tedy superhrubá mzda >= 14 100 hrubá mzda \* 1,34 >= 14 000 hrubá mzda >= 10 447,8 Kč Zkontrolujeme v tabulce

![](_page_40_Picture_726.jpeg)

**Odpověď:** Pan Hadrava využije daňové zvýhodnění v plné výši při hrubé mzdě 10 448 Kč či vyšší.

**Úloha 3:** Pan Vodička uzavřel ve svých 35 letech penzijní připojištění s měsíčním příspěvkem 1 500 Kč.

**a)** V jaké výši může očekávat ve svých 60 letech jednorázové vyrovnání, jestliže bude muset zaplatit z výnosů ze zaplacených příspěvků a z výnosů ze státních příspěvků v den jednorázového vyrovnání daň ve výši 15 %? Penzijní fond předpokládá průměrnou míru výnosnosti 3,1 % a měsíční připisování úroků.

**b)** V jaké výši může očekávat ve svých 60 letech jednorázové vyrovnání, jestliže jeho měsíční příspěvek je 1 000 Kč a 500 Kč mu přispívá zaměstnavatel? Penzijní fond předpokládá průměrnou míru výnosnosti 3,1 % a měsíční připisování úroků.

#### **Řešení**

**a)** Pro výpočet jednorázového vyrovnání před zdaněním použijeme vzorec **(1)**, který si v Maple převedeme na funkci S1 proměnných a, n, i.

$$
SI := (a, n, i) \rightarrow \frac{a((1+i)^n - 1)}{i}
$$

$$
(a, n, i) \rightarrow \frac{a((1+i)^n - 1)}{i}
$$

Po dosazení následujících parametrů

![](_page_41_Picture_467.jpeg)

obdržíme

 $S := SI(a, n, i) = 746283,64$  Kč

Vzhledem k tomu, že se daní pouze výnosy, musíme zjistit součet všech příspěvků, které pan Vodička zaplatil během doby pojištění (25 let) a součet všech státních příspěvků a tyto součty odečteme od naspořené částky. Poté obdržíme výnosy, které zdaníme **15 %.**

![](_page_41_Picture_468.jpeg)

![](_page_41_Picture_469.jpeg)

**Odpověď:** Pan Vodička dostane ve svých 60 letech jednorázové vyrovnání ve výši 708 591 Kč.

**b)** V případě, že panu Vodičkovi přispívá zaměstnavatel na penzijní připojištění 500 Kč a on se rozhodne vybrat veškeré svoje peníze formou **jednorázového vyrovnání**, budou do zdanitelné části započítány nejen veškeré výnosy, ale i příspěvky zaměstnavatele. Sazba daně je v tomto případě rovněž **15 %.**

**(3.1)**

![](_page_42_Picture_430.jpeg)

![](_page_42_Picture_431.jpeg)

![](_page_42_Picture_432.jpeg)

**Odpověď:** Pokud bude panu Vodičkovi na penzijní připojištění přispívat zaměstnavatel měsíčně částku 500 Kč a příspěvek pana Vodičky bude 1 000 Kč, obdrží ve svých 60 letech jednorázové vyrovnání ve výši 686 091 Kč.

**Úloha 4:** Jakou maximální vyplacenou částku můžeme očekávat po 15 letech u penzijního fondu, jestliže máme sjednánu výluhovou penzi a naše měsíční úložka činí 700 Kč. Předpokládejme, že penzijní fond bude mít během těchto 15 let průměrné zhodnocení 1,4 % a měsíční připisování úroků.

### **Řešení**

Pro výpočet jednorázového vyrovnání před zdaněním použijeme vzorec **(1)**, do kterého dosadíme

![](_page_42_Picture_433.jpeg)

Po dosazení obdržíme

 $S := SI(a, n, i) = 17414452$  Kč

![](_page_43_Picture_192.jpeg)

![](_page_43_Picture_193.jpeg)

**Odpověď:** Po 15 letech spoření můžeme očekávat 85 756,42 Kč.

### <span id="page-44-0"></span>3.4 Smart dokument Penzijní připojištění 2

Vzdělávacím cílem tohoto smart dokumentu je představení dvou produktů se státní podporou (penzijního připojištění a stavebního spoření). Umožňuje srovnání výhodnosti produktů v závislosti na požadavcích a možnostech klienta.

![](_page_44_Picture_288.jpeg)

Naspořená částka je *m*C1 1C*i <sup>n</sup>*K1

**(2) (3)** *S* =  $mx\left(1+\frac{1}{2}\right)$ 2  $m+1$  *i*  $\left(\frac{+1}{m}\right)^{n}$   $((1+i)^{n}-1)$ *i* kde *S* = celková naspořená částka, *m* = počet úložek během roku, *x* = úložka, která je ukládaná na začátku kaže m-tiny roku, *n* = počet let spoření, *i* = roční úroková sazba vyjádřená jako desetinné číslo. *Složené úrokování*: po dobu n let máme uložený kapitál ve výši K\_0 při roční úrokové míře i vyjádřené desetinným číslem a s ročním úrokovacím obdobím. Daň z úroků je ve výši 15 %.  $K_n = K_0 (1 + 0.85 i)^n$ kde  $K_n$  = zhodnocený kapitál,  $K_{0}$  = uložený kapitál, *n* = počet měsíců uložení kapitálu,  *i* = měsíční úroková sazba vyjádřená jako desetinné číslo. **Poznámka:** Ve vzorcích **(1)** a **(2)** není zohledněna daň z úroků, která je v současné době 15 %. Důvod je, že úroky z příspěvků účastníka i ze státních podpor jsou u penzijního připojištění zdaněny až v den jednorázového vyrovnání nebo v průběhu vyplácení penze. Pokud budeme uvažovat klasické spoření (např. spořicí účet, stavební spoření), daň z úroků ve vzorcích **(1)** a **(2)** zohledníme. To znamená nahrazení úrokové míry i čistou úrokovou mírou 0,85 \* i. **Příklad - Penzijní připojištění versus stavební spoření** Ve svých 54 letech se rozhodujeme, zda uzavřeme na 6 let smlouvu o stavebním spoření nebo smlouvu o penzijním připojištění (uvažujme, že jsme smlouvu uzavřeli koncem listopadu 2012). Vzhledem k našemu rodinnému rozpočtu můžeme na konci každého měsíce ukládat maximálně 600 Kč. Stavební spořitelna nám nabídne podmínky, které jsou uvedeny v tabulce 3. Tab. 3: Podmínky stavební spořitelny **Podmínky stavební spořitelny Cílová čáska** 50000 Kč **Roční úroková sazba** 2 % **Státní podpora** 10 % z uložené částky za 1 rok, max. 2000 Kč **Daň z výnosů (odečítá se vždy při připisování úroků)** 15 % **Minimální doba spoření** 6 let **Poplatky Poplatky Při uzavíraní smlouvy: 0,5 % z cílové částky (max. 7)** 500 Kč) Vedení účtu: 310 Kč/rok Výpis z účtu: 50 Kč/rok

*Zdroj: http://www.burinka.cz/cs/obchodni-podminky/sazebnik-uhrad/fyzicke-osoby/*

Penzijní fond předpokládá během následujících 6 let průměrné zhodnocení 2 %.

Zjistěte, který produkt nám přinese vyšší zisk. U obou produktů uvažujme měsíční připisování úroků. Pro jednoduchost výpočtu dále uvažujme, že vždy zaplatíme poplatky stavební spořitelně převedením požadované částky ze svého běžného účtu na účet u stavební spořitelny.

#### **Řešení:**

#### *Stavební spoření*

Vzhledem k tomu, že od roku 2011 podléhají výnosy (= úroky) ze stavebního spoření dani ve výši 15 % a daň je odečtena vždy při každém připisování úroků, použijeme pro výpočet naspořené částky vzorec **(1)**, který si v Maple převedeme na funkci S1 proměnných a, n, i přičemž hrubou úrokovou sazbu i nahradíme čistou úrokovou sazbou 0,85 \* i.

$$
SI := (a, n, i) \rightarrow \frac{a((1+i)^n - 1)}{i}
$$

$$
(a, n, i) \rightarrow \frac{a((1+i)^n - 1)}{i}
$$

Po dosazení následujících parametrů

**Počet let spoření**  $NI := 6$ : **Počet úložek za rok**  $ml = 12$ :  $Úroková sazba$   $ia1 := 0.02$ : **Měsíční úložka**  $aI := 600$ :  $nI := NI \cdot mI$ :  $iI := 0.85 \cdot \frac{ial}{ml}$ :

obdržíme

#### $Sstav := SI(a1, n1, i1) = 45\,446,22\,K\text{C}$

Naspořená částka za 6 let je ve výši 45 445 Kč. Vedle této částky je nám každý rok připsána vždy k 1. dubnu následujícího roku státní podpora ve výši 10 % z roční naspořené částky, tj.  $0,1 * 12 * 600$  Kč =  $0,1 * 7 200$  Kč = 720 Kč.

![](_page_46_Picture_465.jpeg)

Také státní podpora se nám zhodnocuje a výnosy jsou opět zdaněny 15 %, a to podle vzorce **(3)**, který si v Maple převedeme na funkci Kn proměnných K0, n, i. Díky tomu, že při načítání proměnných jsme roční úrokovou míru již zdanily nemusíme daň zahrnout do vzorce.

> $Kn := (K0, i, n) \rightarrow KO \cdot (1 + i)^n$  $KO, i, n) \rightarrow KO (1 + i)^n$

**(5)**

**(4)**

Po 6 letech bude připsána státní podpora ve výši:

#### **Procedura tvořící tabulku státních podpor**

 $\geq$  $podpory := \textbf{proc}(Npr, ipr, npr, mpr) :: Matrix;$ **local** *pom*, *k*, *M*;

```
M \mathrel{\mathop:}= Matrix(Npr+1, 2);for k from 1 to Npr do<br>M(k, 1) := cat(k, " . státní podpora");pom = npr – k·mpr;<br>
M(k, 2) := cat("Sp", k, " = Sp*(1+i1)^{N}, pom, " = ", convert(Kn(Sp, ipr, pom), string));<br>
M(Npr + 1, 2) := M(Npr + 1, 2) + Kn(Sp, ipr, pom)end do:
         M(Npr + 1, 1) := "Cellkem";M;
         end proc:
                    podyory(NI, iI, nI, mI); Speelkem := podpory(NI, iI, nI, mI) (NI + 1, 2):
                            1. státní podpora "Sp1= Sp*(1+i1)^60 = 783.8291534"
                            2. státní podpora "Sp2= Sp*(1+i1)^48 = 770.6259497"
                            3. státní podpora "Sp3= Sp*(1+i1)^36 = 757.6451474"
                            4. státní podpora "Sp4= Sp*(1+i1)^24 = 744.8830006"
                            5. státní podpora "Sp5= Sp*(1+i1)^12 = 732.3358248"
                            6. státní podpora \qquad "Sp6= Sp*(1+i1)^0 = 720.00"
                               "Celkem" 4509.319076
Po 6 letech spoření bychom obdrželi od stavební spořitelny částku Nasporeno = Sstav + Spcelkem =
49 955,54 Kč.
```
Nyní se podívejme, jak vysoké budou poplatky spojené se smlouvou o stavebním spoření.

![](_page_47_Picture_459.jpeg)

To znamená, že ze stavebního spoření budeme mít následující zisk

![](_page_47_Picture_460.jpeg)

*Penzijní připojištění*

Vzhledem k tomu, že se výnosy u penzijního připojištění daní až při jednorázovém vyrovnání, použijeme pro výpočet jednorázového vyrovnání před zdaněním použijeme stejně jako v předchozím případě funkci **(4)**.

Po dosazení parametrů

**Počet let spoření**  $N2 \coloneqq 6$ : **Počet úložek za rok** *m2* = 12 : **(6)**

![](_page_48_Figure_1.jpeg)

obdržíme

 $Spenz := SI(a2, n2, i2) = 57322,92$  Kč

Po 6 letech máme nárok na jednorázové vyrovnání před zdaněním ve výši 57 322,92 Kč.

Nyní zjistíme, jak vysoké by bylo jednorázové vyrovnání po zdanění výnosů. Za tímto účelem potřebujeme zjistit, jak vysoký byl výnos z penzijního připojištění:

> Výnos = naspořená částka – celkové vklady (naše příspěvky + státní příspěvky)  $Vynos := Spenz - a2 \cdot n2 = 3322,92$  Kč

Poté obdržíme

![](_page_48_Picture_359.jpeg)

Vzhledem k tomu, že s penzijním připojištěním nejsou spojeny žádné poplatky, tak náš zisk činí:

Zisk = jednorazove vyrovnání po zdanění - vklady  $ZiskPenz \coloneqq Vyrovnani - au n2 = 13 624,48 Kč$ 

Z výše uvedených výpočtů je zřejmé, že je pro nás výhodnější uzavřít penzijní připojištění, neboť zisk je vyšší o *ZiskPenz* – ZiskStav = 9 278,94 Kč než u stavebního spoření.

Čtenář může ovšem vznést následující námitku:

**"Penzijní fond můžeme mít během následujících 6 let nulové zhodnocení."** V případě nulového zhodnocení by nám bylo vyplaceno jednorázové vyrovnání ve výši:

![](_page_48_Picture_360.jpeg)

V případě nulového zhodnocení náš zisk činí 10 800 Kč, to znamená o SPrispevky – ZiskStav = 6 454,46 Kč více než u stavební spořitelny.

#### <span id="page-49-0"></span>3.5 Smart dokument Spoření

Vzdělávacím cílem tohoto smart dokumentu je ukázat, jaký dopad má frekvence připisování úroků na výslednou uspořenou částku.

![](_page_49_Figure_3.jpeg)

![](_page_50_Figure_1.jpeg)

**a)** určete, jak vysoký bude stav účtu za 5 let,

**b)** zjistěte, jak by se výsledná částka změnila, kdyby po 2 letech družstvo vyčerpalo z účtu jednorázově 100 000 Kč (oprava výtahu a malování společných prostor), ale pak pokračovalo ve spoření beze změn,

**c)** zjistěte, zda finance v a), popř. b) budou stačit na pokrytí nákladů na střechu. Předpokládejme měsíční úrokové období.

#### **Řešení**

**a)** Pro výpočet použejeme vzorec **(1)**, který si v Maple převedeme na funkci S1 proměnných a, i, n.  $0.05$  is  $h$ 

$$
SI := (a, i, n) \rightarrow a \cdot \frac{(1 + 0.85 i)}{0.85 i}
$$

$$
(a, i, n) \rightarrow \frac{a \left( (1 + 0.85 i)^n - 1 \right)}{0.85 i}
$$

Nejprve si načteme všechny proměnné ze zadání:

```
Počet let spoření N2 := 5:
Po\check{c}et úložek za rok m2 := 12:
Úroková sazba ia2 ∶ 0.025 :
Měsíční úložka a2 := 12 \cdot 1000:
Základní kapitál K02 = 120000 :
            n2 := N2 \cdot m2:
              i2 := \frac{ia2}{m2}:
```
Po dosazení obržíme:

 $Naspořeno2 := SI (a2, i2, n2) = 758 933,20 Kč$ 

Pro výpočet zúročení kapitálu použijeme dříve vytvořenou funkci **(5)**:

 $Kapitál2 := Kn(K02, i2, n2) = 133\,439,44\,K\check{c}$ 

**Odpověď:** Za 5 let bude stav účtu družstva *Naspořeno2* + Kapitál2 = 892 372,64 Kč.

**b)** Protože dojde po dvou letech k výběru z účtu, rozdělíme si problém na 2 podproblémy a to před a po výběru, počet let spoření jsou tedy 2 a 3 roky. Proto si vytvoříme dvě nové proměnné:

> **Počet let spoření před výběrem**  $Npred := 2$ : **Počet let spoření po výběru**  $Npo := 3$ :  $npred := Npred \cdot m2$ :  $\mathit{npo} := \mathit{Npo.m2}$ :

ostatní proměnné jsou stejné jako v přechozí otázce.

Po dvou letech bude mít družstvo na spořicím účtu:

 $Naspořeno2roky := SI (a2, i2, npred) = 293 941,82 Kč$ 

**(1.1)**

 $Kapitál2roky := Kn(K02, i2, npred) = 125\ 205,22$  Kč<br>*Celkem*  $:= Naspo\check{r}eno2roky + Kapitál2roky = 419\ 147,04$  Kč Po dvou letech z účtu družstvo vybralo 100 000 Kč na opravu výtahu a malování společných prostorů, tzn. že na něm zůstala částka 419 147,04 Kč – 100 000 Kč = 319 147,04 Kč. Po výběru hotovosti členové družstva pokračovali ve spoření ještě 3 roky. Za tyto 3 roky byl stav účtu následující: **Nový kapitál**  $K02nové = Celkem - 100000 = 319\ 147,04 \text{ Kč}$  $Naspořeno3roky := SI (a2, i2, npo) = 445 660,06 Kč$ *Kapitál3roky* = *Kn* (K02nové, *i2*, *npo*) = 340 136,00 Kč **Odpověď:** Za předpokladu, že družstvo po 2 letech ze spořicího účtu vybere částku 100 000 Kč a

poté bude pokračovat ve spoření ještě 3 roky, bude po uplynutí 5 let na účtu *Naspořeno3roky* + *Kapitál3roky* = 785 796,07 Kč.

**c)** O**dpověď:** Pokud družstvo během 5 let neudělá žádný výběr ze spořicího účtu, bude mít na něm částku, která postačí na opravu střechy. V případě, že po dvou letech spoření bude z účtu odčerpána částka 100 000 Kč, tak částka po 5 letech nebude stačit na opravu střechy.

#### <span id="page-53-0"></span>3.6 Smart dokument Stavební spoření

Vzdělávacím cílem tohoto smart dokumentu je ukázat, jaký dopad měly zákonné změny podmínek u smluv stavebního spoření, v průběhu let, na úspory klientů.

![](_page_53_Figure_3.jpeg)

$$
S = \frac{a\left(\left(1 + 0.85\left(\frac{1}{12} i\right)\right)^{12 n} - 1\right)}{(0.85)\left(\frac{1}{12} i\right)}
$$

kde

*S*= naspořená částka,

*a* = měsíční úložka,

*n* = počet let, po které spoříme,

*i* = roční úroková sazba vyjádřená jako desetinné číslo.

**Příklad:** Paní Malá uzavřela smlouvu o stavebním spoření koncem roku 2003, její manžel v lednu 2004 a jejich syn v lednu 2011. Všichni tři zvolili ukládání měsíční úložky 1 500 Kč koncem měsíce a cílovou částku 150 000 Kč. Podmínky smluv stavebního spoření jsou uvedeny v následující tabulce:

![](_page_54_Picture_456.jpeg)

Jakou částku bude mít každý člen rodiny naspořenou za 6 let, jestliže všichni mají uzavřenu smlouvu s úrokovou sazbou 2 % p.a.? U všech smluv předpokládejme měsíční připisování úroků. Dále předpokládejme, že vždy 1.dubna následujícího roku stavební spořitelna připíše k naspořené částce státní podporu.

#### **Řešení:**

Nejprve si v Maple převedeme vzorce **(1)** a **(2)** na funkce Kn a Kndaň s proměnnými K0, i a n a vzorce **(3)** a **(4)** na funkce S a Sdaň s proměnnými a, i a n:

$$
Kn := (KO, i, n) \rightarrow KO \cdot \left(1 + \frac{i}{12}\right)^{12n}
$$

$$
(KO, i, n) \rightarrow KO \left(1 + \frac{1}{12}i\right)^{12n}
$$

**(5)**

**(4)**

$$
Knda\check{n} := (K0, i, n) \rightarrow KO \cdot \left(1 + 0.85 \frac{i}{12} \right)^{12n}
$$
\n
$$
(K0, i, n) \rightarrow KO \left(1 + 0.85 \frac{1}{12} i\right)^{12n}
$$
\n
$$
S := (a, i, n) \rightarrow a \frac{\left(1 + \frac{i}{12}\right)^{12n} - 1}{\frac{i}{12}}
$$
\n
$$
(a, i, n) \rightarrow \frac{12 a \left(\left(1 + \frac{1}{12} i\right)^{12n} - 1\right)}{i}
$$
\n
$$
Sda\check{n} := (a, i, n) \rightarrow a \frac{\left(1 + 0.85 \frac{i}{12}\right)^{12n} - 1}{0.85 \frac{i}{12}}
$$
\n
$$
(a, i, n) \rightarrow \frac{a \left(\left(1 + 0.85 \frac{1}{12} i\right)^{12n} - 1\right)}{0.85 \frac{1}{12}}
$$
\n
$$
(a, i, n) \rightarrow \frac{a \left(\left(1 + 0.85 \frac{1}{12} i\right)^{12n} - 1\right)}{0.85 \frac{1}{12} i}
$$
\n(8)

Dále načteme parametry ze zadání:

![](_page_55_Picture_442.jpeg)

V následujících tabulkách můžeme vidět základní údaje o jednotlivých smlouvách.

![](_page_55_Picture_443.jpeg)

![](_page_56_Picture_423.jpeg)

![](_page_57_Picture_389.jpeg)

#### **Závěr:**

Paní Malá bude mít po 6 letech naspořeno *naspořeno1* = 143 045,50 Kč. Pan Malý bude mít po 6 letech naspořeno *naspořeno2* = 131 685,64 Kč. Syn manželů Malých bude mít po 6 letech *naspořeno3* = 124 888,84 Kč.

**Poznámka:** Při výpočtech jsme nezohledňovali poplatky spojené se smlouvou o stavebním spoření: poplatek za uzavření smlouvy o stavebním spoření (zpravidla 1 % z cílové částky), roční poplatek za vedení účtu. Každý člen rodiny Malých by musel při uzavření smlouvy o stavebním spoření zaplatit 1 500 Kč (= 1 % z 150 000 Kč) a každý rok poplatek za vedení účtu, který se pohybuje od 200 Kč do 450 Kč (záleží na podmínkách stavební spořitelny).

#### **Úlohy**

**Úloha 1:** Paní Malá se rozhodla, že bude spořit až do konce roku 2012. Jak bude probíhat spoření?

#### **Řešení**

V případě, že paní Malá bude ve spoření pokračovat až do konce roku 2012, tak pro její smlouvu o stavebním spoření budou platit údaje uvedené v následující tabulce:

![](_page_57_Picture_390.jpeg)

![](_page_58_Picture_401.jpeg)

![](_page_59_Picture_74.jpeg)

#### 4 ZÁVĚR 61

### <span id="page-60-0"></span>4 Závěr

Cílem této práce bylo poukázat na možnosti elektronické podpory výuky prostřednictvím systému Maple, ve smyslu seznámení se s finanční matematikou i její procvičení pomocí příkladů. Po úvodním definování finančních produktů a představení několika základních vzorců, se práce dotkla také historie vzniku společnosti Maplesoft a představila vývoj programu Maple včetně jeho tvůrců. Dále pak bylo pracováno s prostředím programu a na závěr práce byly vybrány příklady z finanční matematiky zpracované formou Smart dokumentů.

V souladu s moderními trendy ve výuce finanční matematiky, které s sebou přinesly informační technologie, našly v oblasti finanční matematiky největší uplatnění počítačové algebraické systémy, přičemž nejvíce využívaným je program Maple. Tyto systémy mají obrovský potenciál, bohužel jejich využití ve výuce úzce souvisí s nákupem licencí, které mohou představovat významný zásah do rozpočtů škol. Z dlouhodobého hlediska je nezpochybnitelné, že investice do nákupu licencí pro tyto systémy bude pro školy nezbytností, vzhledem k tomu, že jsou využitelné i v jiných předmětech.

Tento vývojový trend podporuje i MŠMT ČR. Ve spolupráci s Ministerstvem financí a Ministerstvem průmyslu a obchodu, byl vypracován Standard finanční gramotnosti, který již byl implementován do rámcových vzdělávacích programů v rámci Národní strategie finančního vzdělávání pro základní a střední školy. Ve středním vzdělávání byl standard finanční gramotnosti zakomponován do všech RVP v průběhu let 2008 až 2009. Problematika finanční gramotnosti je zakomponována do společenskovědního, matematického a ekonomického vzdělávání. V lednu 2013 byly standardy finanční gramotnosti implementovány do RVP pro ZŠ a od září 2013 mají být implementovány do ŠVP a školy mají povinnost finanční gramotnost vyučovat.

### Literatura

- [1] Bohanesová, Eva. Finanční matematika I, 1. vydání, Olomouc: Univerzita Palackého, [2006], ISBN 80-244-1294-2.
- [2] RADOVÁ, Jarmila, DVOŘÁK, Petr a MÁLEK, Jiří. Finanční matematika pro každého, 5. vydání, Praha: Grada Publishing, a.s., [2005], ISBN 80-247-1230-X.
- [3] Petrášková, Vladimíra. Spořící účty [online]. Datum vytvoření www stránek nedostupné, [cit. 2013-6-24]. Dostupné z WWW:  $\langle \text{http://www.pf.icu.cz/stru/katedry/m/uf/sporiciuctv.htm}\rangle$
- [4] SYNEK, Miloslav et. al. Podniková ekonomika, 3. vydání, Praha: C. H. Beck, [2002], ISBN 80-7179-736-7.
- [5] PETRÁŠKOVÁ, Vladimíra. Penzijní připojištění [online]. Datum vytvoření www stránek nedostupné, [cit. 2013-6-24]. Dostupné z WWW:  $\langle$ http://www.pf.jcu.cz/stru/katedry/m/uf/penzijnipripojisteni.htm>
- [6] Spořící státní dluhopisy [online]. Datum vytvoření www stránek nedostupné, [cit. 2013-6-24]. Dostupné z WWW: <http://www.sporicidluhopisycr.cz/>
- [7] Kapitálový trh [online]. 7. 6. 2010, [cit. 2013-6-24]. Dostupné z WWW: <http://www.businessinfo.cz/cs/clanky/kapitalovy-trh-opu-4624.html>
- [8] Splátkový prodej [online]. Datum vytvoření www stránek nedostupné, [cit. 2013-6-24]. Dostupné z WWW: <http://www.vyplata.cz/pujckyauvery/splatkovyprodej.php>
- [9] Co to je hypoteční úvěr [online]. Datum vytvoření www stránek nedostupné, [cit. 2013-6-24]. Dostupné z WWW: <http://www.finance.cz/bydleni/hypoteky/abecedahypotek/definice/>
- [10] SMĚRNICE EVROPSKÉHO PARLAMENTU A RADY 2008/48/ES [online]. 18. 3. 2005, [cit. 2013-6-24]. Dostupné z WWW: <http://eurlex.europa.eu/LexUriServ/LexUriServ.do?uri=OJ:L:2008:133:0066:009 2:CS:PDF/>
- [11] In profile: Maplesoft [online]. Datum vytvoření www stránek nedostupné, [cit. 2013-6-24]. Dostupné z WWW: <http://www.scientificcomputing.com/features/feature.php?feature id=157>
- [12] HAIGH, Thomas. Gaston Gonnet [online]. 18. 3. 2005, [cit. 2013-6-24]. Dostupné z WWW:  $\langle$ http://history.siam.org/oralhistories/gonnet.htm>
- [13] EDWARDS, Mike. Cybernet Systems Co., Ltd. to acquire Maplesoft in early September 2009 [online]. 7. 8. 2009, [cit. 2013-6-24]. Dostupné z WWW: <http://www.dpncanada.com/Site-Content/More-News/Cybernet-Systems-Co.-Ltd.-to-acquire-Maplesoft-in-early-September-2009.html>
- [14] Celebrating 25 years Maplesoft Timeline [online]. Datum vytvoření www stránek nedostupné, [cit. 2013-6-24]. Dostupné z WWW:  $\langle$ http://www.maplesoft.com/25anniversary/ $>$
- [15] Maplesoft celebrates 25 years of incorporation [online]. 24. 4. 2013, [cit. 2013-6-24]. Dostupné z WWW: <https://www.communitech.ca/guest-posts/member-news/maplesoftcelebrates-25-years-of-incorporation/#.Uew7ZtJ7JZU>
- [16] History of Maple Computer Algebra Software [online]. 26. 10. 2012, [cit. 2013-6-24]. Dostupné z WWW: <https://www.scg.uwaterloo.ca/history.shtml>
- [17] New Features in Maple V [online]. Datum vytvoření www stránek nedostupné, [cit. 2013-6-24]. Dostupné z WWW: <http://www.maplesoft.com/support/help/Maple/view.aspx?path= updates/v5>
- [18] Maple V Release 2 [online]. Datum vytvoření www stránek nedostupné, [cit. 2013-6-24]. Dostupné z WWW: <http://www.maplesoft.com/support/help/Maple/view.aspx?path= updates/v52>
- [19] Maple Product History [online]. Datum vytvoření www stránek nedostupné, [cit. 2013-6-24]. Dostupné z WWW: <http://www.maplesoft.com/products/maple/history/>
- [20] REVIEW: MAPLE 9 [online]. Datum vytvoření www stránek nedostupné, [cit. 2013-6-24]. Dostupné z WWW: <http://www.scientificcomputing.com/scwsepoct03review maple9.html>
- [21] Capturing knowledge with pure maths [online]. Datum vytvoření www stránek nedostupné, [cit. 2013-6-24]. Dostupné z WWW: <http://www.scientific-computing.com/scwoctnov05review.html>